# VYSOKÉ UČENÍ TECHNICKÉ V BRNĚ

BRNO UNIVERSITY OF TECHNOLOGY

FAKULTA INFORMAČNÍCH TECHNOLOGIÍ ÚSTAV INFORMAČNÍCH SYSTÉMŮ

FACULTY OF INFORMATION TECHNOLOGY DEPARTMENT OF INFORMATION SYSTEMS

## DATOVÁ INTEGRACE MEZI DATABÁZOVÝMI SYSTÉMY

DIPLOMOVÁ PRÁCE MASTER'S THESIS

AUTHOR

AUTOR PRÁCE BC. ZDENĚK PAPEŽ

BRNO 2010

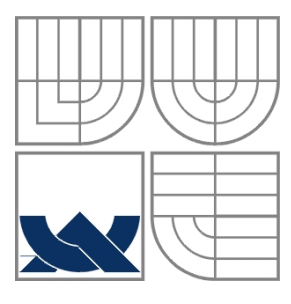

## VYSOKÉ UČENÍ TECHNICKÉ V BRNĚ BRNO UNIVERSITY OF TECHNOLOGY

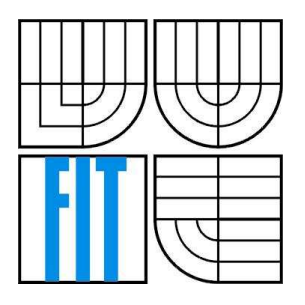

FAKULTA INFORMAČNÍCH TECHNOLOGIÍ ÚSTAV INFORMAČNÍCH SYSTÉMŮ FACULTY OF INFORMATION TECHNOLOGY DEPARTMENT OF INFORMATION SYSTEMS

## DATOVÁ INTEGRACE MEZI DATABÁZOVÝMI SYSTÉMY DATA INTEGRATION BETWEEN DATABASE SYSTEMS

DIPLOMOVÁ PRÁCE MASTER'S THESIS

AUTHOR

AUTOR PRÁCE BC. ZDENĚK PAPEŽ

**SUPERVISOR** 

VEDOUCÍ PRÁCE ING. JAROSLAV RÁB

BRNO 2010

## **Abstrakt**

Tato diplomová práce pojednává o datové integraci, která je využívána pro přenos dat mezi různými databázovými systémy a to v obou směrech – migrace a replikace dat. Seznamuje nás s technologiemi distribuovaných databází. Konkrétně popisuje systém poskytovatelů lékařské péče a zkoumá jednotlivé entity zainteresované v jeho datové integraci. Pro realizaci projektu vytváří návrh na integraci tohoto registru a na jeho základě dále popisuje následnou implementaci.

## **Abstract**

This master´s thesis deals with data integration that is used for data transfer within various database systems in both directions - data migration and replication. We become familiar with the technologies of distributed databases. In detail the system of health care providers is described and particular tables involved into its data integration are explored. For the project execution the proposal for integration of this system is created and whereupon following implementation is described.

## **Klíčová slova**

Datová integrace, databáze, Oracle, migrace, replikace, advanced queuing, materializované pohledy.

## **Keywords**

Data integration, database, Oracle, migration, replication, advanced queuing, materialized views.

## **Citace**

Papež Zdeněk: Datová integrace mezi databázovými systémy, diplomová práce, Brno, FIT VUT v Brně, 2010

## **Datová integrace mezi databázovými systémy**

## **Prohlášení**

Prohlašuji, že jsem tuto diplomovou práci vypracoval samostatně pod vedením Ing. Jaroslava Rába. Další informace mi poskytli zaměstnanci firmy PIKE Electronic s.r.o. a to především Ing. Jindřich Doležal.

Uvedl jsem všechny literární prameny a publikace, ze kterých jsem čerpal.

…………………………

Papež Zdeněk 25. 5. 2010

© Zdeněk Papež, 2010

*Tato práce vznikla jako školní dílo na Vysokém učení technickém v Brně, Fakultě informačních technologií. Práce je chráněna autorským zákonem a její užití bez udělení oprávnění autorem je nezákonné, s výjimkou zákonem definovaných případů.* 

# Obsah

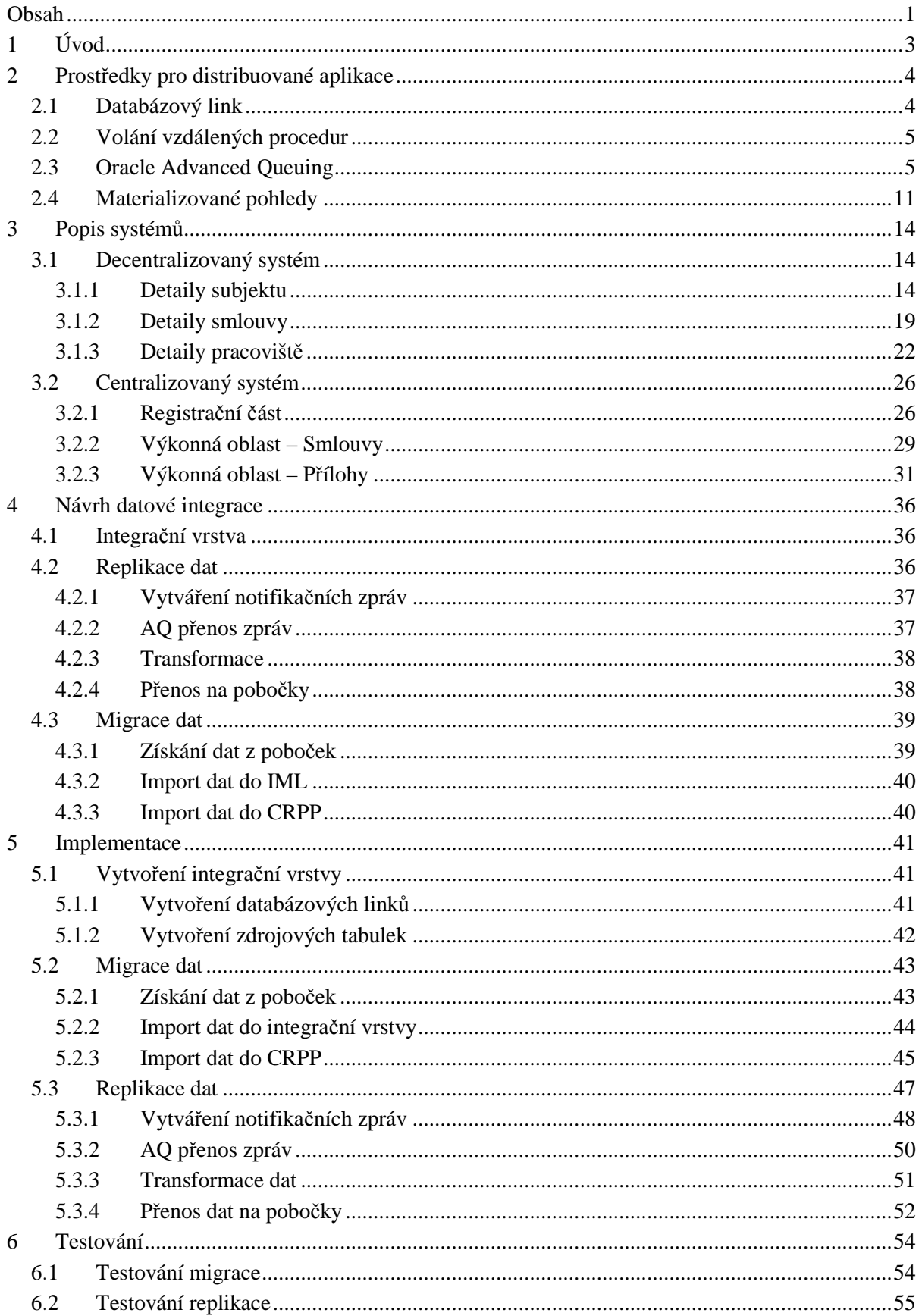

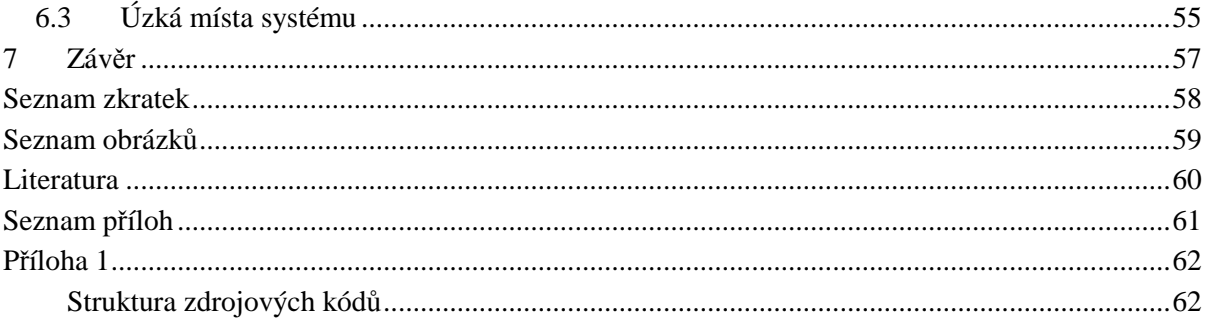

# **1 Úvod**

V dnešní době informačních technologií jsou téměř všechny podnikové i jiné systémy zpracovávány elektronicky v podobě informačních systémů. Některé tyto informační systémy jsou již v provozu několik let a začínají být zastaralé. Po mnohých úpravách se jednoho dne zastaví vývoj stávajícího systému a je zahájen vývoj nového moderního systému, s takovými rozšířeními, které zákazník požaduje. V takových případech přichází na řadu datová integrace. Je vyvinut nový systém, který však neobsahuje žádná data. Datová integrace musí vhodným způsobem vyřešit, jak platná data vyjmout z původního informačního systému a vložit je do aplikace nové. V některých případech je také zapotřebí nově pořízená data promítnout zpět do původního systému. Důvodem může například být dočasný paralelní běh obou systémů z důvodu napojení jiných aplikací na starý systém.

Tato diplomová práce se snaží zprostředkovat náhled do dané problematiky a zrealizovat datovou integraci pro systém registru poskytovatelů lékařské péče. Stávající systém je decentralizován na několik desítek databázových systémů. Systém je již nevyhovující, a proto byl vytvořen nový centrální systém registru. Datová integrace musí zajistit import stávajících dat do nového systému a zároveň umožnit zprostředkování nových dat, pořízených na centrálním systému, všem původním decentralizovaným aplikacím. Všechny databázové systémy jsou řešeny v prostředí Oracle, a proto je návrh datové integrace vytvořen s pomocí prostředků Oracle.

První kapitola popisuje prostředky společnosti Oracle, které mohou sloužit pro propojení vzdálených systémů a tím pomoci k realizaci datové integrace. V textu jsou mimo slovního popisu též uvedeny definice systémových prostředků s příklady.

Druhou kapitolou je detailní analýza obou integrovaných databázových systémů. Především jsou zkoumány jednotlivé databázové entity, které jsou zapojeny do datové integrace. U každé entity je uveden její význam, seznam atributů, seznam integritních omezení a seznam indexů. Informace o atributech jsou klíčové k mapování jednotlivých položek z jedné databáze do druhé. Integritní omezení a indexy pak slouží k zachování původních vazeb mezi stávajícími entitami. Pro korektní datovou integraci je zapotřebí dokonale pochopit logické vazby v obou systémech a k tomu by měla právě přispět tato studie.

Další část práce je zaměřena na technické provedení datové integrace. Jedná se o návrh obousměrného toku dat mezi databázovými systémy. Nahrání – migrace – stávajících dat do nového centralizovaného systému je jednorázovou akcí, kterou začíná zprovoznění tohoto systému. Replikace je pak proces přenosu všech změn z centrálního do původního systému. Tento proces musí fungovat automaticky a bezchybně do té doby, dokud stávající decentralizovaný systém bude muset fungovat.

Poslední blok této práce představuje detailní popis provedené datové integrace nad registrem poskytovatelů péče. Nezbytnou součástí musí být i provedení integračních testů ověřujících bezchybnou funkčnost replikačního aparátu a identifikujících úzká místa celého systému. Závěr práce je samozřejmě věnován zhodnocení výsledků a predikci dalšího vývoje.

# **2 Prostředky pro distribuované aplikace**

Komerční databázové systémy v dnešní době obsahují databázové objekty, procedury a funkce, které umožňují vytvářet distribuované prostředí a komunikovat mezi databázemi, jež jsou fyzicky propojeny počítačovou sítí. Tato kapitola se bude zabývat popisem těchto prostředků. S ohledem na vývoj v prostředí Oracle, budou uvažovány nástroje implementovány v Oracle a uváděna syntaxe tohoto systému.

## **2.1 Databázový link**

Databázový link je klíčovým stavebním prvkem k propojení více databází v jeden celek. Je to ukazatel v lokální databázi, který umožní přistupovat k objektům vzdáleného databázového systému. Při otevření databázového linku vzniká nové sezení na vzdálené databázi. Jeden databázový link vždy slouží k propojení 1:1 databází. Pokud ale je cílová databáze umístěna v Oracle Real Application Cluster (RAC) může link směřovat na více databázových instancí a tím zajistit vyšší propustnost mezi systémy. Oracle poskytuje tři typy databázových linků: Private (soukromý), Public (veřejný) a Global (globální). Nejvíce využíván je soukromý link, který bude dále rozveden [1].

## **Vytvoření databázového linku**

Pro vytvoření linku je zapotřebí znát adresu cílového serveru, port a System ID (SID). Dále je nutné mít přístup do vzdálené databáze. Nejlepší praxí je vytvoření zvláštního uživatele v cílové databázi, který bude využíván pouze pro účely přístupu přes databázový link. Tento uživatel musí mít právo pro připojení (Connect) a dále přidělena práva pro jednotlivé objekty, podle účelu práce nad nimi. Tím je zajištěna jistá míra zabezpečení.

CREATE DATABASE LINK dblink imeno CONNECT TO uzivatel IDENTIFIED BY heslo USING '(DESCRIPTION=(ADDRESS\_LIST=(ADDRESS=(COMMUNITY=TCP.WORLD) (PROTOCOL=TCP)(HOST=adresa)(PORT=port))) (CONNECT\_DATA=(SID=sid)))';

## **Použití databázového linku**

Databázový link se používá při běžných SQL dotazech. Přístup ke vzdáleným objektům je pak reprezentován pomocí zavináče ("@") a názvu databázového linku za jménem objektu.

SELECT \* FROM schema.tab jmeno@dblink jmeno;

## **2.2 Volání vzdálených procedur**

Oracle poskytuje vlastní jazyk pro programování uložených procedur, které se mohou sdružovat do balíčků, PL/SQL - Procedural Language/Structured Query Language. Stejně jako v jiných distribuovaných systémech je i v Oracle umožněno vzdálené volní procedur – RPC (*Remote procedure call*). Zvláštností v PL/SQL je způsob předání parametrů. Nedochází k předání hodnotou ani odkazem, ale je využito předání hodnotou s kopií při návratu (call-by-copy/restore). To znamená, že proměnné použité jako parametr se při volání procedury zkopírují do cílového systému a pokud jsou tyto parametry zároveň výstupní, dojde ke zpětnému zkopírování hodnoty do lokální proměnné.

Veškeré volání vzdálených procedur probíhá s dvoufázovým potvrzením (two-phase commit). Tento mechanismus garantuje, že všechny provedené změny v transakcích ve všech databázích se buď provedou (commit), nebo se neprovedou (rollback). Jeden databázový systém se stává koordinátorem, který řídí distribuované transakce. Před potvrzením transakce se koordinátor zeptá všech vzdálených databází, zda jsou připraveny provést commit. Pokud alespoň jedna odpoví záporně, je koordinátorova transakce zrušena a tím odvolány i ostatní distribuované transakce. Pokud se vrátí od všech kladná odpověď, změny v systémech jsou zaneseny do databází [2].

Vzdálená transakce je tedy závislá na lokální transakci, která je zodpovědná za její vyvolání. Pokud je odvolána lokální transakce, jsou zrušeny i změny ve vzdáleném systému. Vzdálená procedura však může obsahovat příkazy commit, rollback či savepoint, ale jejich provedení nebude mít žádný vliv na lokální systém a probíhá jako autonomní transakce. K implicitnímu potvrzení ve vzdálené transakci dochází při uzavření databázového linku [3].

## **Použití vzdálené procedury**

Vzdálená procedura se volá přes databázový link obdobným způsobem, jak se přistupuje ke vzdáleným objektům. Uživatel figurující v definici linku však musí mít práva pro spuštění (execute) konkrétní procedury nebo balíčku.

```
BEGIN 
   Balik_jmeno.procedura_jmeno@dblink_jmeno(parametry_seznam); 
END; 
/
```
## **2.3 Oracle Advanced Queuing**

Advanced Queuing (AQ) tvoří asynchronní komunikační aparát mezi distribuovanými databázovými systémy, čímž umožňuje jejich integraci. Je založen na předávání zpráv, které jsou uchovávány ve frontách a pomocí front lze tyto zprávy přijímat a propagovat do okolních systémů. Zprávy většinou přenáší byznys data ve formátu XML a tím se stává Advanced Queuing součástí nejen databázových systémů, ale také SOA aplikací na webových serverech. Za zmínku stojí Oracle BPEL (Business Process ExucutionLanguage) nebo ESB (Enterprise Service Bus) [4].

## **Zpráva**

Zpráva je nejmenším nositel informace, který lze vložit a opět vyjmout z fronty. Zpráva se skládá ze dvou částí: uživatelská data (payload) a kontrolní informace (metadata). Kontrolní informace jsou využívány k řízení zpracování zpráv AQ. V uživatelských datech jsou uloženy věcné informace, které se předávají mezi systémy. Nejčasněji mají strukturu definovanou uživatelsky definovaným typem (UDT), který obsahuje položku CLOB (Character Large Object), ve kterém je uložen XML dokument a další informace, jejichž obsah je záměrně vytknut z XML a může sloužit pro zpracování na úrovni aplikací.

Zpráva může vždy existovat pouze v jedné frontě a vzniká voláním procedury enqueue ze systémového balíčku DBMS\_AQ. Při vzniku zprávy se může nastavit její priorita, zpoždění, doba existence, odesilatel, příjemci a další, které jsou obsaženy v databázovém typu DBMS\_AQ. MESSAGE\_PROPERTIES\_T [5].

| <b>Název</b>    | <b>Typ</b>                      | Význam                                           | Implicitní         |
|-----------------|---------------------------------|--------------------------------------------------|--------------------|
|                 |                                 |                                                  | hodnota            |
| priority        | <b>BINARY_INTEGER</b>           | Priorita, 1 - max                                | 1                  |
| delay           | <b>BINARY_INTEGER</b>           | Zpoždění [s]                                     | NO_delay           |
| expiration      | <b>BINARY_INTEGER</b>           | Doba, po kterou zpráva čeká<br>na vyzvednutí [s] | <b>NEVER</b>       |
| correlation     | VARCHAR2(128)                   | Dodatečný ID vložený<br>uživatelem               | <b>NULL</b>        |
| attempts        | <b>BINARY_INTEGER</b>           | Počet pokusů pro<br>vyzvednutí zprávy            | Nenastavuje se     |
| recipient_list  | <b>AO\$ RECIPIENT</b><br>LIST T | Seznam příjemců                                  | Subscriber fronty  |
| exception_queue | VARCHAR2(51)                    | Jméno exception fronty                           | <b>NULL</b>        |
| enqueue_time    | <b>DATE</b>                     | Datum a čas vložení do<br>fronty                 | <b>SYSDATE</b>     |
| state           | <b>BINARY_INTEGER</b>           | Stav, ve kterém se zpráva                        | $0(1 \text{ při})$ |
|                 |                                 | nachází                                          | nastavenem delay)  |
| sender id       | AQ\$_AGENT                      | ID odesilatele                                   | <b>NULL</b>        |
| original_msgid  | RAW(16)                         | Využíváno pro propagaci                          | <b>NULL</b>        |

**Tabulka 2.1: Struktura MESSAGE\_PROPERTIES\_T** 

Po celou dobu života se zpráva nachází v určitém stavu, který může nabývat hodnot:

- 0 připravena ke zpracování
- 1 čeká, je nastaveno zpoždění, které ještě nevypršelo
- 2 zpracována, podržena ve frontě
- 3 nastala chyba, zpráva vložena do exception fronty.

## **Fronta a frontová tabulka**

Fronta slouží jako úložiště zpráv. Existují dva druhy front. Uživatelské, označované jako normální, a exception fronty. S uživatelskými frontami pracujeme pro předávání a příjímání zpráv. Do exception fronty se ukládají zprávy, které z nějakého důvodu nemohly být zpracovány. Uživatelské fronty se dále dělí na perzistentní a dočasné. Dočasné fronty uchovávají zprávy pouze v paměti a obecně se využívají k zaslání zpráv právě připojeným uživatelům. Perzistentní fronty uchovávají zprávy ve frontových tabulkách, nad kterými lze provádět běžné dotazy stejně jako nad obyčejnou tabulkou.

Frontové tabulky mohou být opět dvojího typu: pro jednoho konzumenta nebo pro více konzumentů. Vytváření, úpravy a další operace nad frontami se provádí pomocí PL/SQL procedur, které jsou obsaženy v balíčku DBMS\_AQADM. Detaily front a frontových tabulek lze prohlížet v pohledech DBA\_QUEUE a DBA\_QUEUE\_TABLES [4].

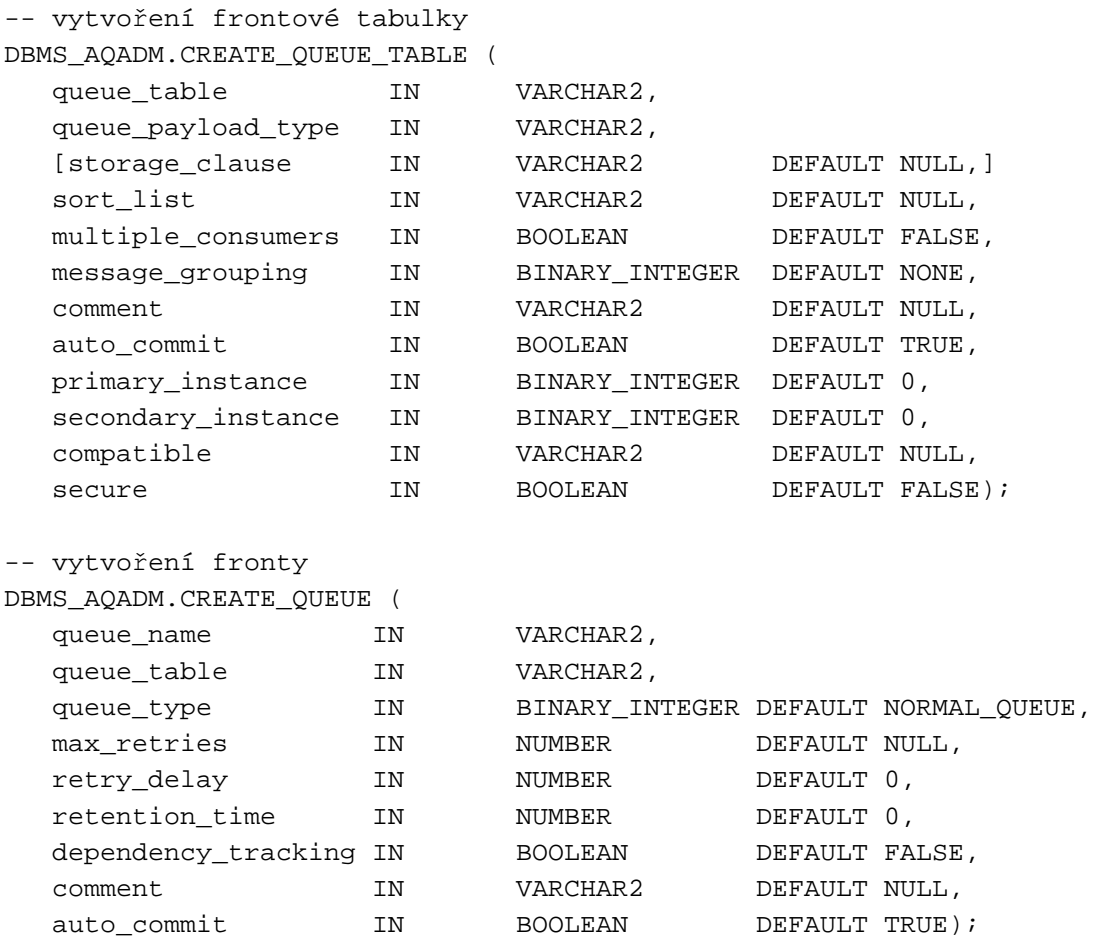

## **Enqueue zpráv**

Enqueue je systémová procedura, která zajišťuje vytváření a následné vkládání zpráv do fronty. Vstupními parametry procedury jsou název fronty, do které se zpráva vloží, nastavení procesu enqueue ve struktuře DBMS\_AQ.ENQUEUE\_OPTIONS\_T, vlastnosti zprávy ve struktuře DBMS\_AQ.MESSAGE\_PROPERTIES\_T a uživatelská data určená pro přenos. Výstupním parametrem procedury enqueue je jednoznačný identifikátor zprávy MSGID [5].

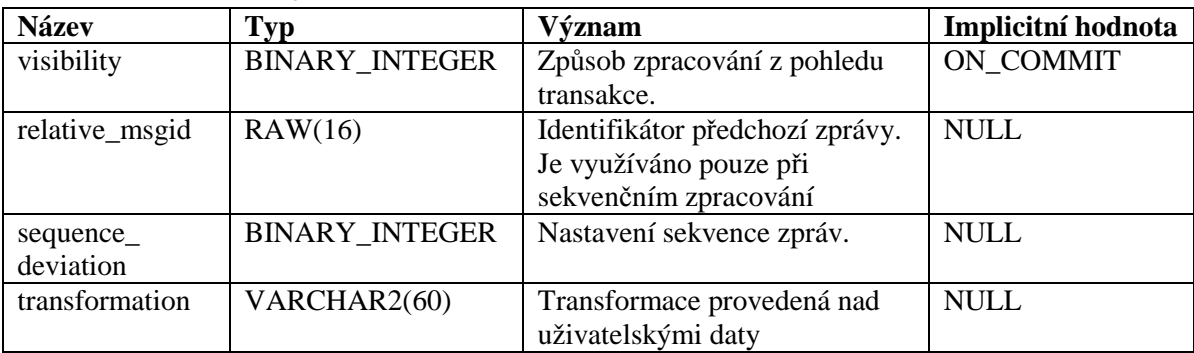

## **Tabulka 2.2: Struktura ENQUEUE\_OPTIONS\_T**

-- deklarace procedury ENQUEUE

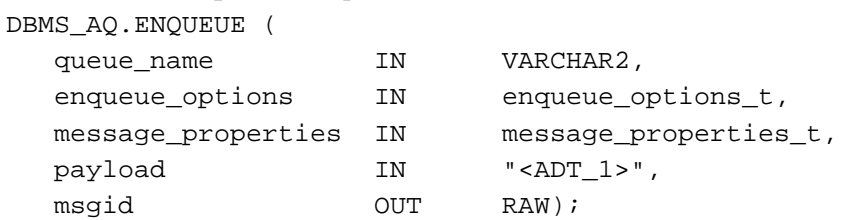

## **Dequeue zpráv**

Procedura dequeue zajišťuje konzumaci zpráv z fronty. Stejně jako u procedury enqueue jsou vstupními parametry název fronty a nastaveni procesu dequeue ve struktuře DBMS\_AQ. DEQUEUE\_OPTIONS\_T. Na výstupu procedury jsou vlastnosti vyzvednuté zprávy, uživatelská data a identifikátor zprávy [5].

| <b>Název</b>   | <b>Typ</b>            | Význam                         | Implicitní hodnota |
|----------------|-----------------------|--------------------------------|--------------------|
| consumer na    | VARCHAR2(30)          | Jméno konzumenta. Pouze        | <b>NULL</b>        |
| me             |                       | v případu vícekonzumní fronty  |                    |
| dequeue_mode   | <b>BINARY INTEGER</b> | Způsob zpracování zpráv        | <b>REMOVE</b>      |
| navigation     | <b>BINARY INTEGER</b> | Způsob výběru pořadí           | NEXT MESSAGE       |
|                |                       | zpracovávaných zpráv           |                    |
| visibility     | <b>BINARY_INTEGER</b> | Způsob zpracování z pohledu    | ON COMMIT          |
|                |                       | transakce.                     |                    |
| wait           | <b>BINARY INTEGER</b> | Doba čekání na další zprávu    | <b>FOREVER</b>     |
| msgid          | RAW(16)               | ID zprávy, která bude          | <b>NULL</b>        |
|                |                       | konzumována                    |                    |
| correlation    | VARCHAR2(128)         | ID korelace zpráv, které budou | <b>NULL</b>        |
|                |                       | vyzvednuty                     |                    |
| deq_condition  | <b>VARCHAR2(4000)</b> | Podmínka složená z vlastností  | <b>NULL</b>        |
|                |                       | zprávy                         |                    |
| transformation | VARCHAR2(60)          | Transformace provedená nad     | <b>NULL</b>        |
|                |                       | uživatelskými daty             |                    |

**Tabulka 2.3: Struktura DEQUEUE\_OPTIONS\_T** 

-- deklarace procedury DEQUEUE

DBMS\_AQ.DEQUEUE (

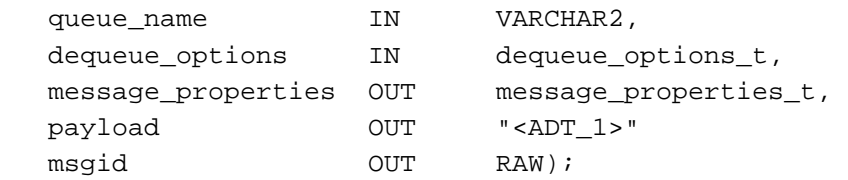

## **PL/SQL Callback**

Oracle Advanced Queuing umožňuje automatické hlídání obsahu fronty. Pokud se do fronty vloží nová zpráva, databázový systém automaticky vyvolá spuštění určité procedury, která je zaregistrována k příslušné frontě. Tato funkcionalita je označována jako callback.

Název procedury může být libovolný, ale musí obsahovat určité parametry, které jsou vyplňovány databázovým systémem. Deklarace procedury pak může vypadat takto:

```
-- deklarace procedury callback 
procedure muj_callback( 
   context IN RAW, 
   reginfo IN SYS.AQ$_REG_INFO, 
   descr IN SYS.AQ$_DESCRIPTOR, 
   payload IN RAW, 
   payloadl IN NUMBER);
```
Procedura se převážně využívá k vyzvednutí zpráv z fronty a vložení do databázové tabulky. Pro tělo procedury je pak vhodné dodržovat jistá pravidla. Procedura by měla zpracovat všechny zprávy, které se ve frontě nachází. Pokud by se zpracovávala každá zpráva zvlášť, mohlo by docházet ke zbytečné režii. Dále je vhodné nastavit ve vlastnostech čekání na NO\_WAIT při volání procedury dequeue, aby nedocházelo k zablokování zpracování.

Registrace procedury se provádí pomocí procedury DBMS\_AQ.REGESTRACE, která má dva vstupní parametry. Seznam informací, které definují, která procedura callback bude registrována nad jako frontou ve struktuře typu AQ\$\_REG\_INFO, a počet těchto informací [6].

| <b>Název</b> | Typ                   | Význam                               | Implicitní hodnota |
|--------------|-----------------------|--------------------------------------|--------------------|
| name         | VARCHAR2(128)         | Název fronty ve formátu              |                    |
|              |                       | schéma.fronta:konzument              |                    |
| namespace    | <b>NUMBER</b>         | Jmenný prostor, běžně DBMS_AQ.       |                    |
|              |                       | NAMESPACE_AQ                         |                    |
| callback     | <b>VARCHAR2(4000)</b> | Volaná procedura –                   |                    |
|              |                       | plsql://schema.procedura             |                    |
| context      | RAW(2000)             | Kontext předána do procedury         | <b>NULL</b>        |
| qosflags     | <b>NUMBER</b>         | Specifikace QOS (quality of service) | <b>NULL</b>        |
| timeout      | <b>NUMBER</b>         | Prodlení po registraci               | 0                  |

**Tabulka 2.4: Struktura AQ\$\_REG\_INFO** 

```
-- deklarace procedury REGISTER
```

```
DBMS_AQ.REGISTER (
```

```
 reg_list IN SYS.AQ$_REG_INFO_LIST, 
 count IN NUMBER);
```
#### **Propagace zpráv**

Základem datové integrace pomocí Advanced Queuing je propagace zpráv mezi frontami. Oracle poskytuje funkci přenášení zpráv z fronty do fronty, jenž může být i ve vzdálené databázi. Pomocí systémového procesu se automaticky provede dequeue ze zdrojové fronty a enqueue do cílové fronty. Přenos do vzdálené databáze pak probíhá přes HTTP(S) nebo Oracle Net Services.

Existují dva druhy AQ propagací. Queue-to-dblink nebo novější způsob queue-to-queue (Q2Q), která je dostupná od verze 10g R2. Propagace queue-to-queue je zároveň v dnešní době upřednostňována a to z několika důvodů. Q2Q má vlastní job a lze ji tak lépe spravovat. Navíc vyhodnocuje stav databázového linku až při samotné propagaci zpráv a ne při definici propagace. Tím je zabráněno zamrzávání propagací, které vede až k nutnosti propagaci zrušit a znovu vytvořit, což může být komplikované, jelikož při rušení propagace se automaticky smažou všechny zprávy uložené ve zdrojové frontě. Nakonec Q2Q umí využívat Oracle Failover v RAC databázích a tím zajišťovat vysokou dostupnost propagace. Z těchto důvodů bude dále propagací rozuměna propagace Q2Q, jejíž nastavení bude popsáno.

Aby mohla být fronta s frontovou tabulkou použita v propagaci, musí splňovat jistá nastavení. Frontová tabulka musí být vytvořena s kompatibilitou 10.0, která umožňuje propagovat v režimu Q2Q. Tabulka musí také být nastavena pro více konzumentů. To znamená, že jednotlivé zprávy jsou určeny pouze pro některé konzumenty. Aby mohla být zpráva přiřazena některému konzumentovy, musí existovat k dané frontě podpisovatel (subscriber), jenž definuje konzumenta, který bude provádět dequeue z cílové fronty. K přidání podpisovatele slouží systémová procedura DBMS\_AQADM. ADD\_SUBSCRIBER, která přijímá na vstupu název fronty a konzumenta ve struktuře AQ\$\_AGENT.

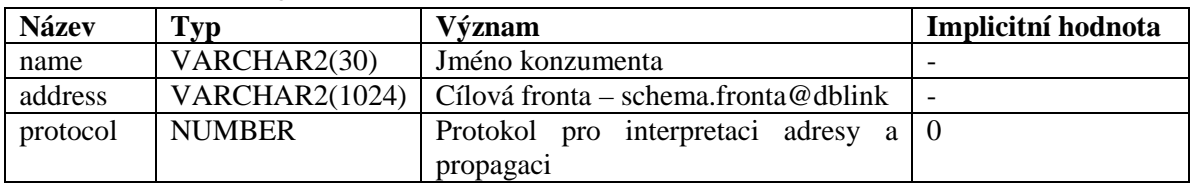

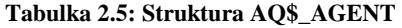

-- deklarace procedury ADD SUBSCRIBER DBMS\_AQADM.ADD\_SUBSCRIBER (

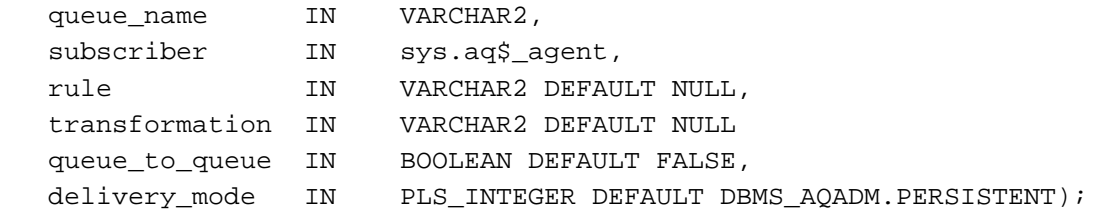

Samotná propagace se vytváří procedurou DBMS\_AQADM.SCHEDULE\_PROPAGATION. Pro korektní nastavení propagace je potřeba zadat zdrojovou a cílovou frontu, příslušný databázový link a parametry určující dobu a plánování průběhu propagace: čas startu, doba trvání, prodlení a čas mezi jednotlivými spouštěními.

```
-- deklarace procedury SCHEDULE PROPAGATION
DBMS_AQADM.SCHEDULE_PROPAGATION ( 
  queue_name IN VARCHAR2,
  destination IN VARCHAR2 DEFAULT NULL,
  start_time 	 IN DATE DEFAULT SYSDATE,
  duration IN NUMBER DEFAULT NULL,
  next_time IN VARCHAR2 DEFAULT NULL,
  latency MIN NUMBER DEFAULT 60,
  destination queue IN VARCHAR2 DEFAULT NULL);
```
Sledování průběhu propagace lze dohledat v pohledu DBA\_QUEUE\_SCHEDULES, ve kterém jsou zaznamenány chyby, časy spouštění a statistiky odchozích zpráv [7].

## **2.4 Materializované pohledy**

Materializované pohledy (MV - Materialized Views, ve starších verzích označovány Snapshots) jsou databázové objekty, které slučují funkce pohledů a tabulek. Obsah materializovaných pohledů je závislý na zdrojových datech master tabulky, ale zároveň vytváří svou vlastní perzistentní kopie dat do databáze, která se může obnovovat. Jelikož zdrojové tabulky mohou být umístěny ve vzdálených databázích, stává se z materializovaných pohledů jedinečný nástroj pro replikaci dat mezi databázovými systémy. Použití materializovaných pohledů přináší několik výhod. Tyto pohledy mohou vytvářet lokální kopie centrální databáze, což naznačuje uplatnění v regionálně rozsáhlých organizacích, kdy s použitím pohledů odpadá značná zátěž síťové komunikace. Materializované pohledy také nabízí off-line použití lokální databáze, například na přenosných počítačích. V definici pohledů se určuje, jaké sloupce ze zdrojové tabulky se budou přenášet a jaká data pohled bude obsahovat. Tato vlastnost může být využita k rozdělení dat do několika skupin podle obsahu či citlivosti. Materializované pohledy se dělí na několik druhů a to podle práce nad daty a zdroje dat.

## **Rozdělení podle práce s daty**

Materializované pohledy primárně slouží pro přenos dat. Tyto data se mohou číst, modifikovat nebo se mohou zapisovat nové záznamy. Při vytváření pohledu se definuje způsob, jakým bude materializovaný pohled s daty pracovat. Implicitním nastavením je materializovaný pohled pro čtení (Read-only). Nad těmito pohledy nelze provádět DML operace.

```
-- vytvoření MV pro čtení 
CREATE MATERIALIZED VIEW mv_jmeno AS 
   SELECT * FROM schema.zdrojova_tab@dblink;
```
Materializované pohledy, které umožňují zápis dat, se označují jako aktualizovatelné (Updatable). Data zapsaná do těchto pohledů se mohou promítnout do zdrojových tabulek. To může značně snížit zátěž na zdrojové straně, jelikož uživatelé mohou plnohodnotně pracovat nad lokální databázi. Takovýto materializovaný pohled se vytvoří s přidáním klauzule FOR UPDATE do DDL příkazu. Aby mohl tento mechanismus fungovat, musí se materializovaný pohled přidat do tzv. MV skupiny (materialized view group), která je vytvořena na straně zdrojové tabulky. MV skupina sdružuje všechny pohledy nad jednou tabulkou a definuje způsob přenosu dat. Práce se skupinami je realizována přes balíček DBMS\_REPCAT.

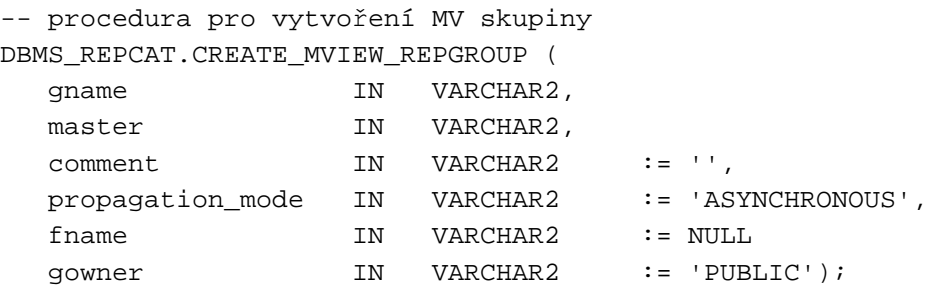

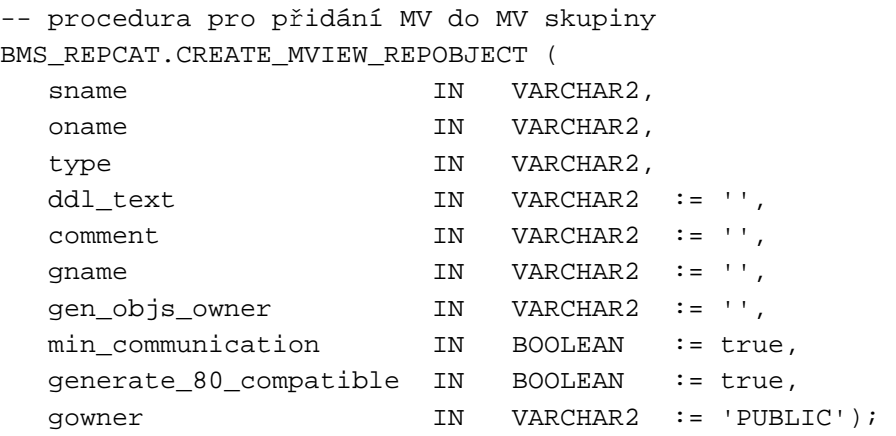

Posledním typem materializovaných pohledů jsou zapisovatelné pohledy (Writeable). Do těchto pohledů se může zapisovat, ale změny se neprojevují ve zdrojové tabulce. Po obnově dat dojde ke ztrátě provedených změn. Pohled se také vytváří s parametrem FOR UPDATE, ale pohled není přidán do MV skupiny.

### **Rozdělení podle zdrojových dat**

Materializované pohledy mohou být závislé na několika typech zdrojů. Nejčastějším typem materializovaných pohledů jsou pohledy, které pracují s daty nad tabulkou s primárním klíčem (Primary Key Materialized Views). V definici materializovaného pohledu pak může figurovat výběr dat s podmínkou WHERE, která musí obsahovat pravidlo nad primárním klíčem. Kromě jednoduchého dotazu je povoleno použití zanořených dotazů s použitím WHERE EXISTS. Obdobným typem je materializovaný pohled nad tabulkou bez primárního klíče. V takovém případě se pro identifikaci záznamů ve zdrojové tabulce používá ROWID. Třetím zástupcem je materializovaný pohled, který je závislý na objektové tabulce. Objektový materializovaný pohled je složen z řádků daného objektu. Všechny tři typy umožňují inkrementální, rychlou obnovu dat ze zdrojových tabulek (fast refresh). Díky tomu, že jsou jednotlivé záznamy jednoznačně identifikovány, mohou se obměňovat pouze záznamy, které byly oproti datům v materializovaném pohledu změněny. Pro záznam změn nad daty slouží logovací tabulky (MLOG). Tyto logy obsahují identifikátor záznamu (primární klíč, ROWID nebo id objektu), čas provedení změny, vektor změny a typ operace. Nad zdrojovou tabulkou se vytvoří triger a při DML operaci se uloží změna do mlogu. Tam je změna uchována, dokud si ji nevyzvednou všechny závislé materializované pohledy. Název tabulky mlogu je automaticky vygenerován ve formátu MLOG\$\_název\_zdrojové\_tabulky.

-- vytvoření MLOG CREATE MATERIALIZED VIEW LOG ON zdrojova\_tab WITH PRIMARY KEY [ROWID, OBJECT ID];

Materializované pohledy se však nemusí omezovat na jednu zdrojovou tabulku. Mohou slučovat komplexní data ze vzdálené databáze a ukládat jejich kopii do lokální databáze. Takové pohledy se označují jako komplexní (Complex Materialized View). V definici pohledu při výběru dat se mohou použít množinové operace. Takové pohledy však lze obnovovat pouze jako celek a při obnově se celý obsah materializovaného pohledu smaže a načte znovu ze zdrojových tabulek [8].

## **Obnovovací skupiny**

Materializované pohledy lze seskupovat do skupin (Refresh Group). Tyto skupiny zajišťují konzistenci mezi jednotlivými pohledy. Pokud se replikuje více tabulek z jedné databáze a mezi tabulkami jsou referenční omezení, obnovovací skupina zajistí obnovení všech pohledů najednou v jedné transakci. Pokud dojde k chybě u jednoho pohledu, neobnoví se pohled žádný. Práce se skupinami je zajištěna přes systémový balík DBMS\_REFRESH. Skupina se vytváří pomocí procedury MAKE, která zároveň vytvoří databázový job, který automaticky vyvolává obnovu celé skupiny. Procedura ADD slouží k přidání pohledu do skupiny a procedura REFRESH vyvolá ruční obnovení [9].

### -- definice procedury pro vytvoření skupiny DBMS\_REFRESH.MAKE (

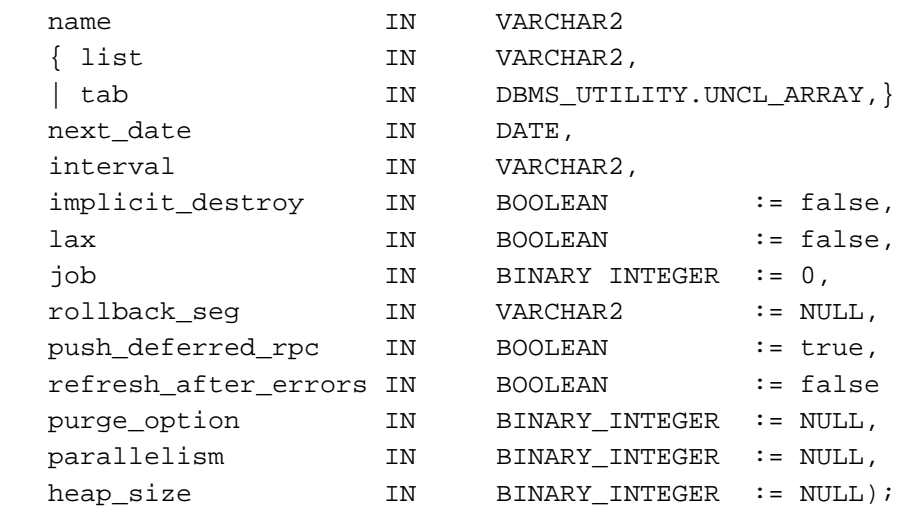

```
-- definice procedury pro přidání do skupiny 
DBMS_REFRESH.ADD ( 
   name IN VARCHAR2, 
    { list IN VARCHAR2, 
    | tab IN DBMS_UTILITY.UNCL_ARRAY, } 
   lax IN BOOLEAN := false);
-- definice procedury pro obnovení
```
DBMS\_REFRESH.REFRESH (

name IN VARCHAR2);

# **3 Popis systémů**

Registr poskytovatelů péče je systém, ve kterém jsou uchovány všechny informace týkající se všech lékařských subjektů v České republice. Těmito subjekty jsou myšleny velké fakultní nemocnice, kliniky, ambulance, stomatologická pracoviště, záchranné služby a mnoho dalších typů lékařských zařízení. V systému jsou uloženy všechny důležité informace, které je potřeba znát o jednotlivých poskytovatelích péče. Každé zařízení zaměstnává lékaře a jiný zdravotnický personál, vykazuje provedenou práci a právě pro tyto účely mají zařízení podepsanou smlouvu s pojišťovnou a na základě nasmlouvaných výkonů, odborností aj. dostávají od pojišťovny peníze. Podrobnější databázová struktura systému je popsána v následujících podkapitolách, které se zabývají centralizovaným a decentralizovaným systémem, ve kterých jsou informace uloženy. Detailní výpisy u jednotlivých entit pak napomůžou k rychlé orientaci v problematice datové integraci a to především v samotné implementaci.

## **3.1 Decentralizovaný systém**

V dnešní době je celý informační systém pojišťovny rozdělen na několik desítek databázových systémů v prostředí Oracle 9i . Toto rozdělení koresponduje s regionálním rozdělením území České republiky podle okresů, což znamená, že existuje 77 okresů a pro každý okres jeden informační systém. Tyto systémy zahrnují veškeré informace a údaje potřebné pro chod pojišťovny. Mimo jiné systém obsahuje výdajovou část, která zastřešuje právě data o poskytovatelích péče.

Výdajová část obsahuje několik desítek databázových tabulek. Spoustu z nich ale plní úkol pomocných tabulek nebo číselníků<sup>1</sup>. Tyto tabulky slouží pro zpřehlednění záznamů, přenos dat a pro datovou integraci jsou nezajímavé, jelikož stejné číselníky jsou i na straně centralizovaného systému a pomocné tabulky neobsahují platná data. Pro přehlednost jsou tabulky s relevantními daty rozděleny do třech logických celků. U každé tabulky je uveden její význam, seznam sloupců s komentáři a seznam integritních omezení a indexů.

## **3.1.1 Detaily subjektu**

 $\overline{a}$ 

Prvním celkem jsou tabulky, které se vztahují k lékařskému zařízení. Tvoří jakýsi fyzický popis poskytovatele péče. Tyto tabulky jsou jádrem celého informačního systému a ostatní tabulky jen rozšiřují a detailně popisují smlouvy a přílohy smluv, které vytváří smluvní podmínky mezi poskytovateli péče a pojišťovnou. Struktura a provázanost jednotlivých entit lze viděl na Obrázek 3.1.

<sup>&</sup>lt;sup>1</sup> Číselníkem je myšlena tabulka, jejímž obsahem jsou statická data, která jsou typicky ve tvaru: kód, popis a platnost daného záznamu.

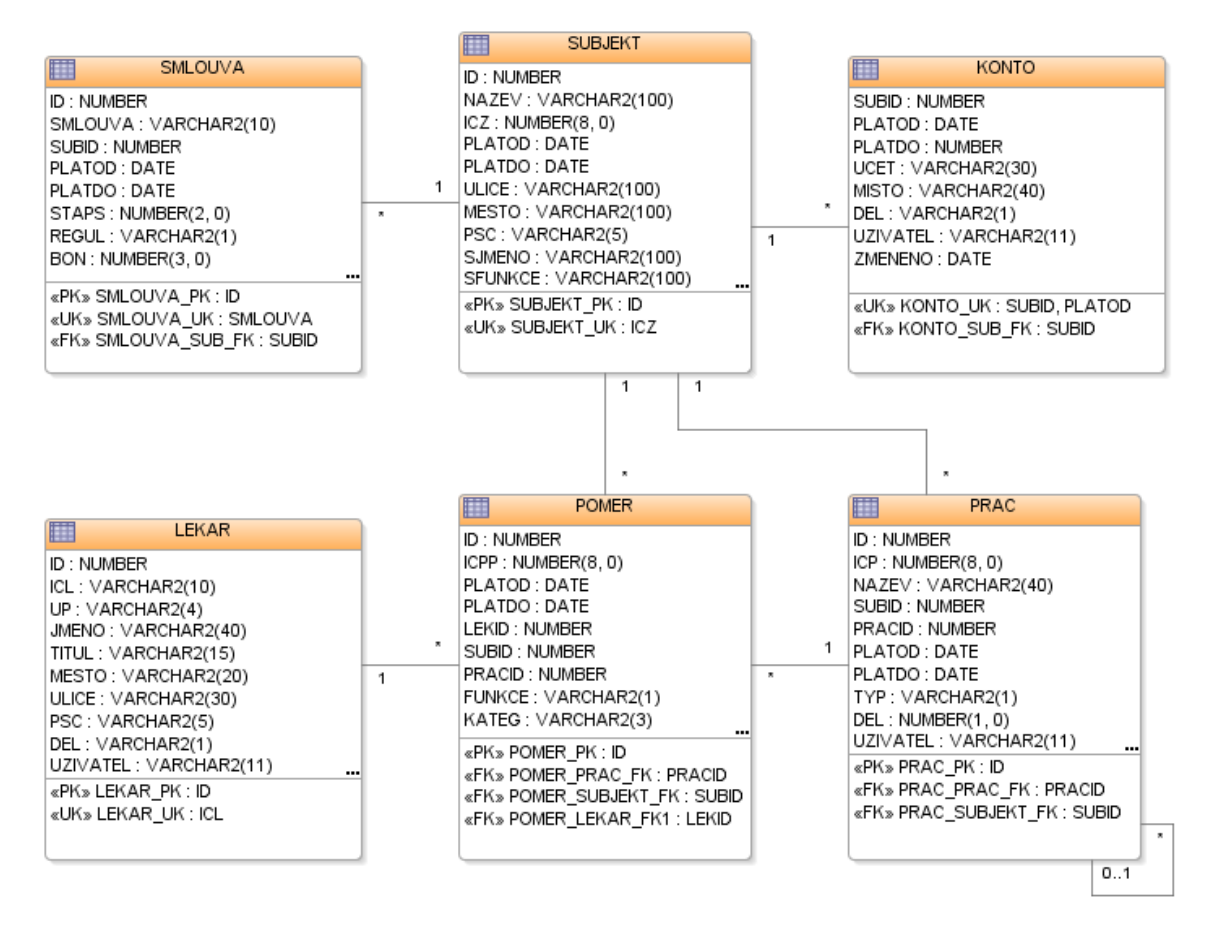

**Obrázek 3.1: ER-diagram subjektu** 

## **Subjekt**

Subjekt, neboli zařízení, je základním pilířem v systému a nese informace o samotném poskytovateli péče. Unikátním identifikátorem je identifikační číslo zařízení ICZ. ICZ je osmimístné číslo, které nejen identifikuje subjekt, ale označuje příslušnost ke konkrétnímu okresu a to podle prvních dvou číslic.

Název entity: SUBJEKT

| Název atributu  | Komentář                                                   |
|-----------------|------------------------------------------------------------|
| ID              | Interní identifikátor přidělený ze sekvence                |
| ICZ             | Identifikační číslo subjektu                               |
| <b>NAZEV</b>    | Název zařízení                                             |
| <b>PLATOD</b>   | Platnost záznamu od                                        |
| <b>PLATDO</b>   | Platnost záznamu do                                        |
| <b>ULICE</b>    | Ulice s číslem popisným                                    |
| <b>MESTO</b>    | Obec                                                       |
| <b>PSC</b>      | Poštovní směrovací číslo                                   |
| <b>SJMENO</b>   | Jméno a příjmení statutárního zástupce                     |
| <b>SFUNKCE</b>  | Funkce statutárního zástupce                               |
| <b>DEL</b>      | Indikátor zrušeného záznamu $(A - zrušeno, N - nezrušeno)$ |
| <b>ZMENENO</b>  | Datum, poslední změny                                      |
| <b>UZIVATEL</b> | Osoba, která provedla poslední změnu                       |

**Tabulka 3.1: Seznam atributů SUBJEKT** 

### **Tabulka 3.2: Seznam integritních omezení SUBJEKT**

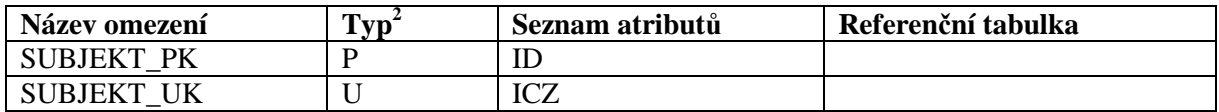

### **Bankovní spojení**

Každý subjekt má uveden své bankovní spojení, přes které dochází k bankovnímu styku. Bankovní spojení je vázáno přímo na entitu SUBJEKT a pro jedno časové období může existovat pouze jeden záznam.

Název entity: KONTO

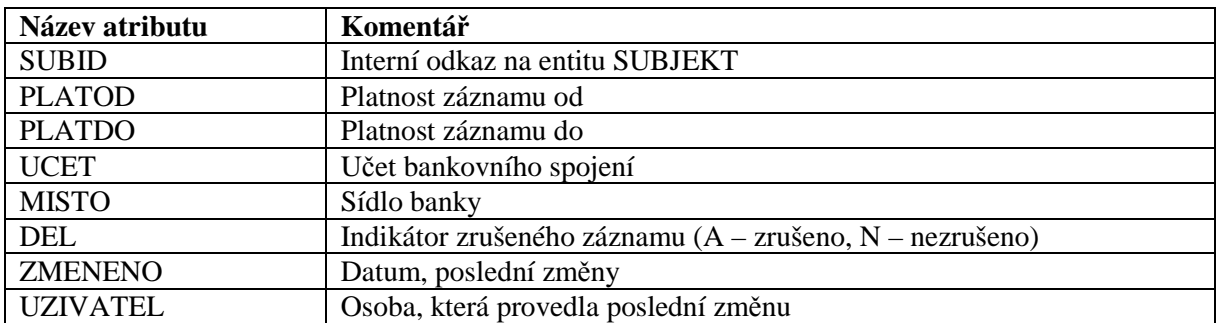

#### **Tabulka 3.3: Seznam atributů KONTO**

#### **Tabulka 3.4: Seznam integritních omezení KONTO**

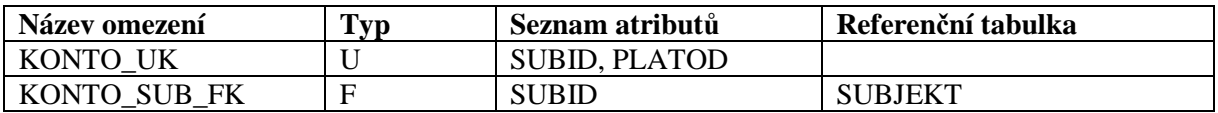

#### **Smlouva**

 $\overline{a}$ 

Poskytovatel péče musí mít s pojišťovnou podepsanou smlouvu, ve které jsou definovány právní vztahy mezi subjektem a pojišťovnou. Smlouva je vždy platná v určitém časovém období s unikátním identifikátorem – číslo smlouvy. Hlavička smlouvy je uložena v následující entitě. Název entity: SMLOUVA

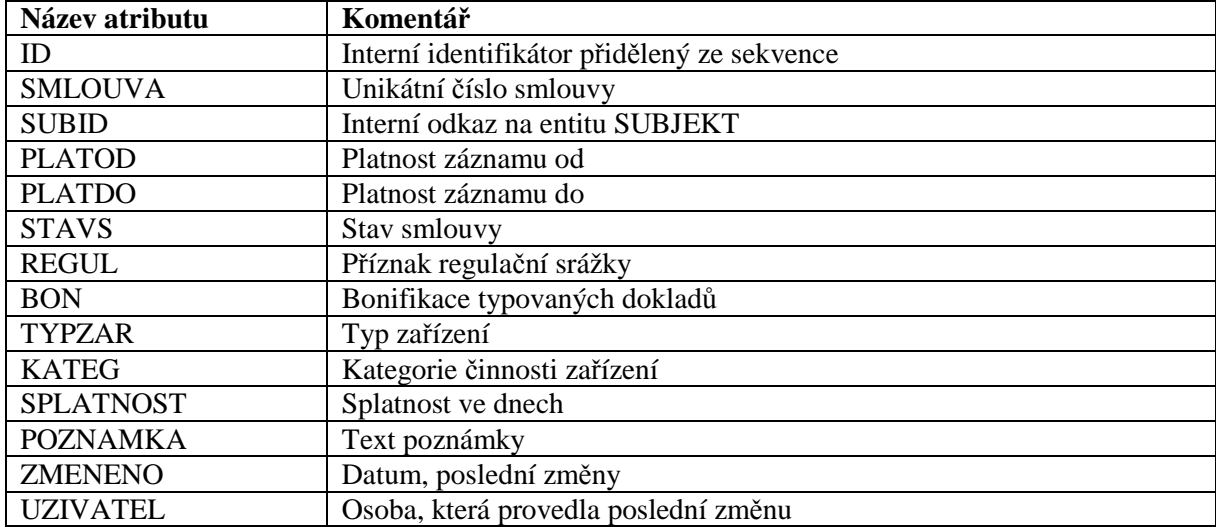

### **Tabulka 3.5: Seznam atributu SMLOUVA**

<sup>&</sup>lt;sup>2</sup> Typem se myslí typ integritního omezení. Jednotlivé zkratky znamenají: P – Primární klíč, F – cizí klíč, U – unikátní index.

### **Tabulka 3.6: Seznam integritních omezení SMLOUVA**

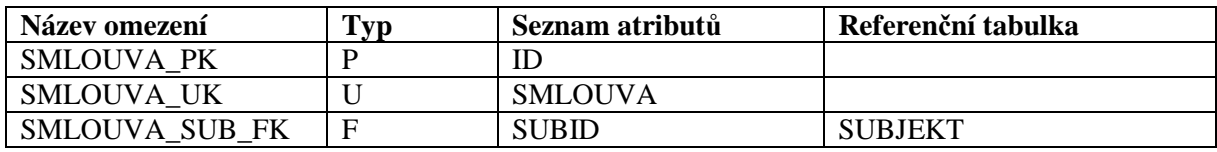

#### **Tabulka 3.7: Seznam indexů SMLOUVA**

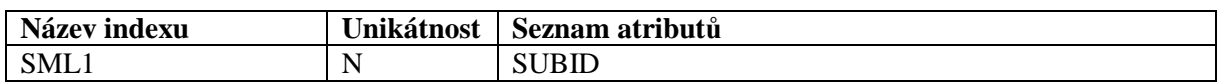

## **Pracoviště**

Zdravotnické zařízení je rozděleno na pracoviště. Tyto pracoviště mohou, ale nemusí, být sloučeny ve větší celky – oddělení. Takové pracoviště pak označujeme za podřízené pracoviště. Oddělení i pracoviště jsou uloženy v jedné tabulce a jsou od sebe rozlišeny atributem TYP. Pracoviště tvoří základní jednotku, na kterou se váže příloha smlouvy, která je popsána níže.

Název entity: PRAC

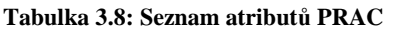

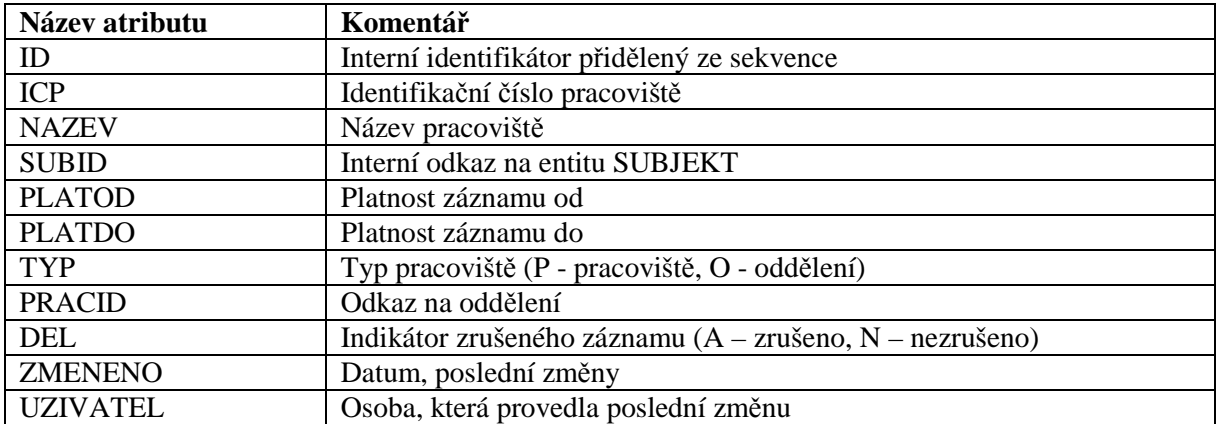

#### **Tabulka 3.9: Seznam integritních omezení PRAC**

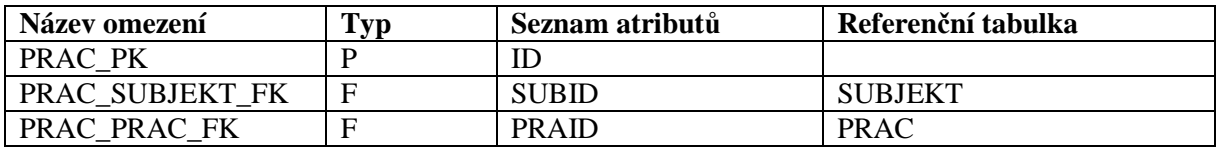

**Tabulka 3.10: Seznam indexů PRAC** 

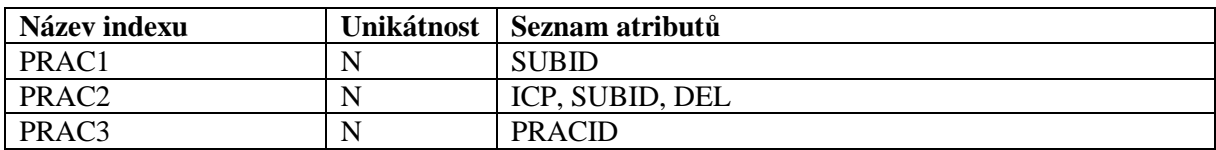

## **Lékař**

Na pracovištích pracují lékaři a jiný zdravotnický personál. Pojišťovna si vede evidenci těchto pracovníků a na základě jejich počtu a kvalifikace se upravuje suma peněz, které si zařízení účtuje. Zajímavostí je, že lékař je evidován na jedné pobočce jako vlastní, ale může být evidován i na ostatních pobočkách. Pro rozeznání z jaké pobočky lékař pochází, slouží sloupec UP, který je vázán na tabulku UP obsahující všechny pobočky.

Název entity: LEKAR

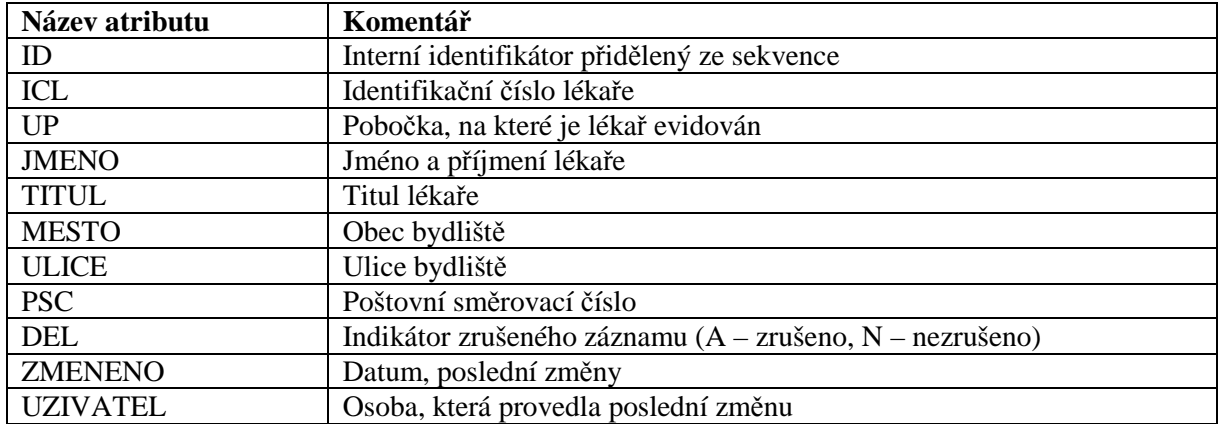

## **Tabulka 3.11: Seznam atributů LEKAR**

#### **Tabulka 3.12: Seznam integritních omezení LEKAR**

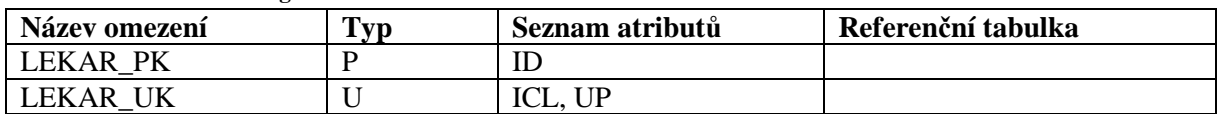

## **Pracovní poměr**

Vazbou mezi lékařem a pracovištěm je jeho pracovní poměr. Lékař může mít více pracovních poměrů a to i v jednom časovém období. Pracovní poměr také definuje kategorii pracovníka a jeho funkci na pracovišti. Musí platit, že pracoviště má pouze jeden platný pracovní poměr s funkcí vedoucí. Název entity: POMER

### **Tabulka 3.13: Seznam atributů POMER**

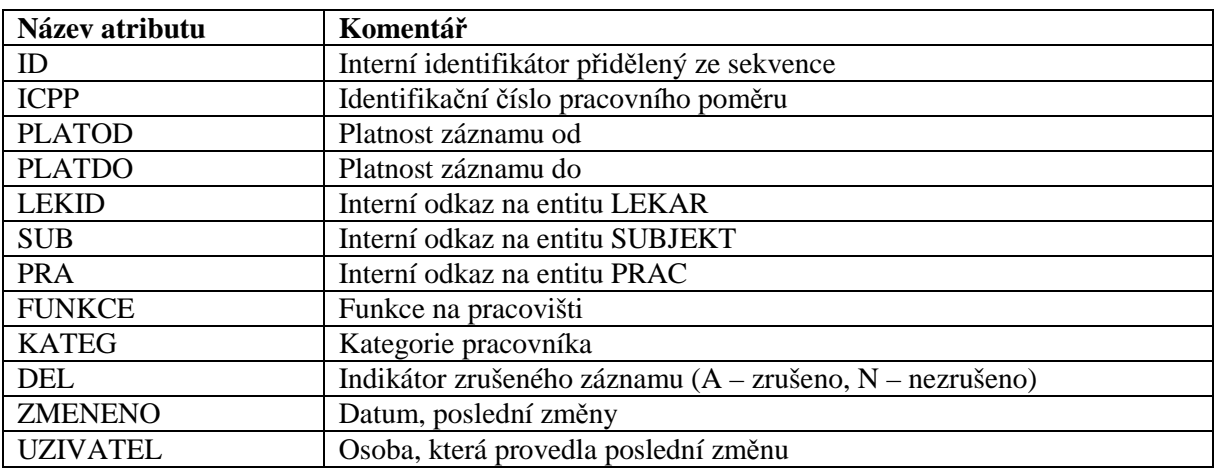

#### **Tabulka 3.14: Seznam integritních omezení POMER**

![](_page_21_Picture_248.jpeg)

#### **Tabulka 3.15: Seznam indexů POMER**

![](_page_21_Picture_249.jpeg)

## **3.1.2 Detaily smlouvy**

Druhým logickým celkem je soubor tabulek, které rozšiřují smlouvu o ekonomické detaily – výdajové fondy a druhy péče. Dále je na smlouvu vázána příloha, která definuje vybavení a druh pracoviště nebo oddělení. Na Obrázek 3.2 lze viděl strukturu detailů smlouvy.

![](_page_22_Figure_2.jpeg)

**Obrázek 3.2: ER-diagram smlouvy** 

## **Výdajový fond**

Výdajové fondy jsou detailem smlouvy, které můžeme zařadit do ekonomické části smlouvy. Výdajové fondy, jak již vypovídá název, jsou fondy, ze kterých může poskytovatel péče čerpat finance. Záznam výdajového fondu je jedinečně identifikován kódem výdajového fondu, datem platnosti a subjektem, ke kterému smlouva náleží. Mezi smlouvou a fondy platí vztah 1:N, ale musí platit pravidlo, že pro jednu smlouvu existuje pouze jeden kód výdajového fondu pro jedno období. Název entity: FOND

| Název atributu  | Komentář                                                   |
|-----------------|------------------------------------------------------------|
| <b>SMLID</b>    | Interní odkaz na entitu SMLOUVA                            |
| <b>KOD</b>      | Kód výdajového fondu                                       |
| <b>SUBID</b>    | Interní odkaz na entitu SUBJEKT                            |
| <b>PLATOD</b>   | Platnost záznamu od                                        |
| <b>PLATDO</b>   | Platnost záznamu do                                        |
| <b>DPID</b>     | Kód druhu péče                                             |
| <b>DEL</b>      | Indikátor zrušeného záznamu $(A - zrušeno, N - nezrušeno)$ |
| <b>ZMENENO</b>  | Datum, poslední změny                                      |
| <b>UZIVATEL</b> | Osoba, která provedla poslední změnu                       |

**Tabulka 3.16: Seznam atributů FOND** 

#### **Tabulka 3.17: Seznam integritních omezení FOND**

![](_page_23_Picture_169.jpeg)

### **Tabulka 3.18: Seznam indexů FOND**

![](_page_23_Picture_170.jpeg)

## **Druh péče**

Druhy péče jsou druhou entitou, která se týká financí. Aby mohlo zařízení čerpat peníze z výdajových fondů, musí poskytovat určitý druh péče. V této tabulce jsou uloženy právě druhy péče, jež zařízení poskytuje. Mezi výdajovým fondem a druhem péče existuje logická vazba, která je realizována atributem DPID v entitě FOND a atributem KODVF v entitě SMLPECE. Vazba mezi smlouvou a druhem péče je stejná, jako tomu je u výdajového fondu. Název entity: PECE

### **Tabulka 3.19: Seznam atributů PECE**

![](_page_23_Picture_171.jpeg)

#### **Tabulka 3.20: Seznam integritních omezení PECE**

![](_page_23_Picture_172.jpeg)

#### **Tabulka 3.21: Seznam indexů PECE**

![](_page_23_Picture_173.jpeg)

## **Příloha**

Příloha smlouvy je rozšíření smlouvy, která se vztahuje na jedno konkrétní pracoviště nebo oddělení a popisuje jeho druh a zaměření. Příloh existuje několik typů: A – ambulance, C – primariát, CB – chirurgie a S – stomatologové. Pro všechny typy ale existuje společná tabulka, která je tím pádem dosti nepřehledná, a proto existují databázové pohledy pro každý typ přílohy. Pro přehlednost i zde jsou uvedeny přednostně společné atributy a pak atributy jednotlivých typů příloh.

Název entity: PRILOHA

Název pohledů: PRILOHA <typ přílohy>

| Název atributu     | Komentář                                                 |
|--------------------|----------------------------------------------------------|
| Obecné atributy    |                                                          |
| <b>CISLO</b>       | Číslo přílohy. Nemusí být unikátní.                      |
| <b>SMLID</b>       | Interní odkaz na entitu SMLOUVA                          |
| <b>PRACID</b>      | Interní odkaz na entitu PRAC                             |
| <b>TYP</b>         | Typ přílohy                                              |
| <b>PLATOD</b>      | Platnost záznamu od                                      |
| <b>PLATDO</b>      | Platnost záznamu do                                      |
| <b>DNU</b>         | Minimální počet dnů péče za týden                        |
| <b>HODIN</b>       | Minimální počet hodin péče za týden                      |
| <b>OKRES</b>       | Příznak územní oblasti – vlastní okres                   |
| <b>REGION</b>      | Příznak územní oblasti – vyšší region                    |
| <b>DEL</b>         | Indikátor zrušeného záznamu (A – zrušeno, N – nezrušeno) |
| <b>ZMENENO</b>     | Datum, poslední změny                                    |
| <b>UZIVATEL</b>    | Osoba, která provedla poslední změnu                     |
| Příloha C          |                                                          |
| <b>LEKARI</b>      | Počet lékařů                                             |
| $V\overline{S}$    | Počet jiných zaměstnanců s VS                            |
| <b>SS</b>          | Počet zaměstnanců se SS                                  |
| ATESTACE1          | Počet lékařů s prvním stupněm atestace                   |
| <b>ATESTACEVYS</b> | Počet lékařů s vyšším stupněm atestace                   |
| <b>LEKINT</b>      | Počet lékařů na intenzivní péči                          |
| <b>PRIMDNU</b>     | Počet dnů přítomnosti primáře v týdnu                    |
| <b>PRIMHODIN</b>   | Počet hodin přítomnosti primáře v týdnu                  |
| Příloha CB         |                                                          |
| <b>OPSAL</b>       | Příznak – sdílený operační sál                           |
| <b>PROVOZ</b>      | Příznak – nepřetržitý provoz                             |
| <b>SDILENI</b>     | Příznak – sdílená dospávající lůžka                      |
| <b>LUZKA</b>       | Počet dospávajících lůžek                                |
| Příloha S          |                                                          |
| <b>STOMAG</b>      | Příznak nasmlouvání stomatologického výkonu              |

**Tabulka 3.22: Seznam atributů PRILOHA** 

#### **Tabulka 3.23: Seznam integritních omezení PRILOHA**

![](_page_24_Picture_300.jpeg)

### **Tabulka 3.24: Seznam indexů PRILOHA**

![](_page_24_Picture_301.jpeg)

## **3.1.3 Detaily pracoviště**

Poslední skupinou entit, které budou navázány na datovou integraci, je skupina tvořená databázovými tabulkami rozšiřující pracoviště. Jedná se o odbornost, výkony, garantované území, zdravotnickou techniku, stomatologickou kvalifikaci a volné texty. Struktura těchto detailů je zobrazena na Obrázek 3.3. Pro všechny detaily platí následující pravidla. Pracoviště je k detailu ve vztahu 1:N. Dále je hlídáno, že žádný detail se stejným kódem se časově nepřekrývá, což ale nebrání tomu, aby bylo více kódu nasmlouváno v jeden časový okamžik.

![](_page_25_Figure_2.jpeg)

**Obrázek 3.3: ER-diagram pracoviště**

## **Odbornost**

Každé pracoviště musí mít doloženou určitou odbornost, podle které je možné určit na co je dané pracoviště specializované. Mimo vazbu na pracoviště je odbornost vázána na smlouvu. Na pracovišti může být více odborností, ale pouze jedna hlavní, která je určena atributem HLAVNI. Název entity: ODBORNOST

| Název atributu  | Komentář                                                   |  |  |
|-----------------|------------------------------------------------------------|--|--|
| <b>PRACID</b>   | Interní odkaz na entitu PRAC                               |  |  |
| <b>SMLID</b>    | Interní odkaz na entitu SMLOUVA                            |  |  |
| <b>KOD</b>      | Kód odbornosti                                             |  |  |
| <b>PLATOD</b>   | Platnost záznamu od                                        |  |  |
| <b>PLATDO</b>   | Platnost záznamu do                                        |  |  |
| <b>HLAVNI</b>   | Příznak hlavní odbornosti                                  |  |  |
| <b>HOSP</b>     | Hospitalizační paušál                                      |  |  |
| <b>AMBUL</b>    | Ambulantní paušál                                          |  |  |
| DEL.            | Indikátor zrušeného záznamu $(A - zrušeno, N - nezrušeno)$ |  |  |
| <b>ZMENENO</b>  | Datum, poslední změny                                      |  |  |
| <b>UZIVATEL</b> | Osoba, která provedla poslední změnu                       |  |  |

**Tabulka 3.25: Seznam atributů ODBORNOST** 

**Tabulka 3.26: Seznam integritních omezení ODBORNOST** 

| Název omezení    | Typ | Seznam atributů | Referenční tabulka |
|------------------|-----|-----------------|--------------------|
| <b>ODBORNOST</b> |     | <b>PRAID</b>    | PRAC               |
| PRAC FK          |     |                 |                    |
| <b>ODBORNOST</b> |     | <b>SMLID</b>    | <b>SMLOUVA</b>     |
| <b>SML FK</b>    |     |                 |                    |

#### **Tabulka 3.27: Seznam indexů ODBORNOST**

![](_page_26_Picture_216.jpeg)

## **Smluvní výkon**

Smluvními výkony chápeme zdravotnické výkony, které může dané pracoviště vykonávat. Jsou úzce spojeny s odborností, jelikož určité výkony mohou být nasmlouvány na pracovišti jen tehdy, pokud má pracoviště nasmlouvánu i odbornost, která je uvedena v atributu KODODN. Jak už nasvědčuje název, tak výkony jsou vázány i na smlouvu.

Název entity: VYKON

![](_page_26_Picture_217.jpeg)

## **Tabulka 3.28: Seznam atributů VYKON**

#### **Tabulka 3.29: Seznam integritních omezení VYKON**

![](_page_26_Picture_218.jpeg)

#### **Tabulka 3.30: Seznam indexů VYKON**

![](_page_26_Picture_219.jpeg)

## **Garantované území**

Garantované území je spádová oblast, ve které působí dané pracoviště. Čísla okresů korespondují s čísly poboček a tento údaj je vázán cizím klíčem na tabulku UP. Název entity: OKRES

#### **Tabulka 3.31: Seznam atributů OKRES**

![](_page_26_Picture_220.jpeg)

![](_page_27_Picture_184.jpeg)

#### **Tabulka 3.32: Seznam integritních omezení OKRES**

![](_page_27_Picture_185.jpeg)

#### **Tabulka 3.33: Seznam indexů PRAOKR**

![](_page_27_Picture_186.jpeg)

## **Zdravotnická technika**

Zdravotnická technika reprezentuje vybavení pracoviště. Mohou to být drahé diagnostické přístroje i obyčejné lékařské nástroje. Zdravotnická technika je rozdělena do deseti kategorií a právě kategorií a kódem je jednoznačně identifikován typ zařízení.

Název entity: TECHNIKA

![](_page_27_Picture_187.jpeg)

#### **Tabulka 3.34: Seznam atributů TECHNIKA**

## **Stomatologická kvalifikace**

Stomatologická kvalifikace je nejvyšší doložená kvalifikace vedoucího na stomatologickém pracovišti. Tato entita se váže pouze k pracovišti, na kterém je nasmlouvána příloha typu S. Název entity: KVALIFIKACE

### **Tabulka 3.35: Seznam atributů KVALIFIKACE**

![](_page_27_Picture_188.jpeg)

## **Volné texty**

Mimo výše uvedené detaily pracoviště ještě existují další údaje, které nelze strukturovaně ukládat do databázových tabulek. K tomuto účelu jsou zavedeny volné texty, které tyto informace ukládají do datového typu LONG, což je dlouhý textový řetězec. Mimo samotného textu je v záznamu uložen také druh volného textu (adresa, lékařská kvalifikace, jiné ujednání a další). Název entity: TXT

![](_page_28_Picture_115.jpeg)

### **Tabulka 3.36: Seznam atributů TXT**

**Tabulka 3.37: Seznam integritních omezení PRATXT** 

![](_page_28_Picture_116.jpeg)

#### **Tabulka 3.38: Seznam indexů PRATXT**

![](_page_28_Picture_117.jpeg)

## **3.2 Centralizovaný systém**

Původní pobočkové systémy jsou zastaralé a nevyhovující. Pojišťovna proto směřuje další vývoj do centrálních systémů. Jedním takovým centralizovaným systémem je i Centrální registr poskytovatelů péče (CRPP), který bude obsahovat data z výdajové části pobočkové aplikace. Jelikož se jedná o kompletní reengeneering navrhovaný pro databázový systém Oracle 10g, je struktura databáze poněkud odlišná od původního systému. Názvy entit jsou odlišné, ale obsahují ty samé informace, které byly uloženy ve starých tabulkách. Zásadním rozdílem je práce s unikátními identifikátory a vazby mezi jednotlivými entitami, které budou uvedeny v následujících kapitolách. Jsou v nich rozebrány jednotlivé entity a především mapování mezi novými a původními tabulkami. Právě správné mapování mezi jednotlivými sloupci dvou různých databází je klíčové pro vzájemnou datovou integraci. Mimo názvy atributů jsou sledovány rozdíly v datových typech jednotlivých sloupců a primární klíče nových tabulek.

O proti původní databázi, kde rozdělení entit do tří celků bylo spíše intuitivní, v CRPP jsou tabulky rozděleny do šesti samostatných oddílů, které jsou odlišeny prefixem ve jménu databázových objektů: CIS – číselníky, REG – registrační část, VYKS – výkonná oblast smlouvy, VYKP – výkonná oblast přílohy, PRACS – pracovní oblast smlouvy a PRACP – pracovní oblast přílohy. Pro datovou integraci jsou relevantními částmi jen registrační a výkonné oblasti, které budou samostatně popsány. Číselníky jsou pouze statická data a v pracovní oblasti se nachází rozpracovaná data, která nejsou zatím platná, a tudíž se z pohledu datové integrace nijak nezpracovávají.

V CRPP je veškerá byznys logika napsána v PL/SQL a uložena v balíčcích. Tyto balíčky jsou rozděleny do tří vrstev. První vrstvou je vrstva aplikační, která v sobě neobsahuje žádnou logiku a pouze předává požadavky z formulářů nižší vrstvě. Jedná se o návrhový vzor Facade Pattern, kdy dochází k zakrytí vnitřní struktury a logiky a také k vytvoření nezávislého rozhraní. Prostřední vrstvou je logická vrstva. Zde se nachází veškeré propojení jednotlivých entit, kontroly a validace. Všechny operace probíhají nad datovými typy rekord, které mají stejnou strukturu jako databázové tabulky, ale jsou rozšířeny o jednu položku – THE\_ROWID, která je naplněna ROWID $^3$  konkrétního záznamu a je určena pro urychlení práce nad objekty. Logická vrstva ale stále nepřistupuje k databázi. Pro tyto účely slouží vrstva tabulková. Balíčky této vrstvy obsahují pouze procedury, které vykonávají SELECT (výběr), UPDATE (změnu), INSERT (vkládání), DELETE (mazání) a LOCK (zámek) nad určitou tabulkou.

## **3.2.1 Registrační část**

Registrační část obsahuje entity, které popisují poskytovatele péče, jeho rozdělení na oddělení a pracoviště a lékaře, kteří v něm pracují. Markantní změnou ve struktuře entit je vymizení interních vazeb. Místo nich se používají unikátní identifikační čísla jednotlivých entit a složené primární klíče (v tabulkách vyznačeno tučným písmem). Další novinkou je vymizení údajů o platnosti záznamu. Na následujícím Obrázek 3.4 lze vidět entity registrační části.

 $\overline{a}$ <sup>3</sup> ROWID je pseudo sloupec každé tabulky, který jednoznačně identifikuje řádek v rámci celé databáze. Tento identifikátor obsahuje fyzické uložení záznamu: číslo databázového objektu, datový blok, pozici v tomto datovém bloku a číslo souboru v odpovídajícím tabulkovém prostoru. Použití ROWID je nejrychlejším způsobem jak přistoupit k jednotlivým řádkům v databázi a proto je vhodné jej používat v podmínce WHERE u SELECT [10].

![](_page_30_Figure_0.jpeg)

**Obrázek 3.4: ER-diagram - Registrační část** 

## **Poskytovatel péče**

 $\overline{a}$ 

V CRPP je subjekt převážně označován jako poskytovatel péče (POSKPECE) a je jednoznačně identifikován pomocí identifikačního čísla zařízení (ICZ), které je ve tvaru osmimístného čísla, kde první dvě čísla označují mateřskou pobočku, pod kterou zařízení územně spadá, další tři čísla pak identifikují samotné zařízení a poslední trojčíslí bývá zpravidla rovno nule. Název entity: REGPOSKPECE

| <b>Atribut v CRPP</b> | <b>Typ</b> | Původní atribut | <b>Typ</b> |
|-----------------------|------------|-----------------|------------|
| ICZ                   | $N(12)^4$  | ICZ             | N(8)       |
| <b>ZMENENO</b>        | D          | <b>ZMENENO</b>  | D          |
| <b>UZIVATEL</b>       | V(11)      | <b>UZIVATEL</b> | V(11)      |
| <b>NAZEV</b>          | V(100)     | <b>NAZEV</b>    | V(50)      |
| <b>ADRESA_ULICE</b>   | V(100)     | <b>ULICE</b>    | V(50)      |
| ADRESA_OBEC           | V(100)     | <b>OBEC</b>     | V(50)      |
| <b>ADRESA PSC</b>     | V(5)       | <b>PSC</b>      | V(5)       |
| ZASTUPCE_JMENO        | V(40)      | <b>SJMENO</b>   | V(40)      |
| ZASTUPCE FUNKCE       | V(35)      | <b>SFUNKCE</b>  | V(35)      |

**Tabulka 3.39: Seznam atributů REGPOSKPECE** 

<sup>4</sup> Notace zápisu datových typů: N – NUMBER, V – VARCHAR2, D – DATE, L – LONG. Číslo v závorce reprezentuje počet znaků resp. přesnost u čísla.

## **Oddělení**

Oproti pobočkové databázi jsou oddělení v CRPP uložena v samostatné tabulce a jsou identifikována pomocí čísla oddělení a ICZ zařízení, ke kterému náleží.

Název entity: REGODDELENI

![](_page_31_Picture_234.jpeg)

## **Tabulka 3.40:Seznam atributů REGODDELENI**

## **Pracoviště**

Pracoviště může být podřízeno určitému oddělení a k určení oddělení slouží sloupec CISLO a ICZ. Pro identifikaci samotného pracoviště slouží ICZ a identifikační číslo pracoviště ICP. Název entity: REGPRACOVISTE

![](_page_31_Picture_235.jpeg)

## **Tabulka 3.41: Seznam atributů REGPRACOVISTE**

## **Lékař**

Lékař je v CRPP jednoznačně identifikován pomocí identifikačního čísla lékaře ICL. V porovnání s původní entitou má lékař rozděleno jméno do dvou sloupců – jméno a příjmení. V pobočkové aplikaci se za ICL vkládalo rodné číslo. CRPP umožňuje za ICL dosazovat i jiná čísla. Název entity: REGLEKAR

**Tabulka 3.42: Seznam atributů RLEKAR** 

| <b>Atribut v CRPP</b> | <b>Typ</b> | Původní atribut         | <b>Typ</b> |
|-----------------------|------------|-------------------------|------------|
| <b>ICL</b>            | N(12)      | ICL                     | N(10)      |
| <b>ZMENENO</b>        | D          | <b>ZMENENO</b>          | D          |
| <b>UZIVATEL</b>       | V(11)      | <b>UZIVATEL</b>         | V(11)      |
| <b>PRIJMENI</b>       | V(100)     | JMENO (před 1. mezerou) | V(40)      |
| <b>JMENO</b>          | V(100)     | JMENO (za 1. mezerou)   | V(40)      |
| <b>TITUL</b>          | V(15)      | <b>TITUL</b>            | V(15)      |
| UP                    | V(4)       | UP                      | V(4)       |
| <b>ADR ULICE</b>      | V(50)      | <b>ULICE</b>            | V(20)      |

 5 Jedná se o terminologii pobočkové aplikace – ICO = ICZ, ICZ = ICP, ICP = ICPP

![](_page_32_Picture_198.jpeg)

## **Pracovní poměr**

Pracovní poměr je opět vázán na lékaře a určité pracoviště, ale vazba je přímo realizována pomocí identifikátorů ICL, ICP a ICZ. S ohledem na data, která byla pořízena ve stávající aplikaci, se musel u této entity vyloučit primární klíč a byl nahrazen unikátním indexem. Existují totiž pracovní poměry, které nejsou vázány na pracoviště, ale na zařízení. Jde o historická data, která musela být zachována. ICPP znamená identifikátor pracovního poměru.

Název entity: REGPOMER

| <b>Atribut v CRPP</b> | <b>Typ</b> | Původní atribut           | <b>Typ</b> |
|-----------------------|------------|---------------------------|------------|
| <b>ICPP</b>           | N(12)      | <b>ICPP</b>               | N(10)      |
| <b>ICP</b>            | N(12)      | Dohledání ICP podle PRAID |            |
| ICL                   | V(12)      | Dohledání ICL podle LEKID |            |
| <b>ICZ</b>            | N(12)      | Dohledání ICZ podle SUBID |            |
| <b>ZMENENO</b>        | V(11)      | <b>ZMENENO</b>            | V(11)      |
| <b>UZIVATEL</b>       | D          | <b>UZIVATEL</b>           | D          |
| PLATI_OD              | D          | <b>PLATOD</b>             | V(20)      |
| PLATI DO              | D          | <b>PLATOD</b>             | V(30)      |
| <b>FUNKCE</b>         | V(1)       | <b>FUNKCE</b>             | V(1)       |
| <b>KATEGORIE</b>      | V(3)       | <b>KATEG</b>              | V(3)       |

**Tabulka 3.43: Seznam atributů REGPOMER** 

## **3.2.2 Výkonná oblast – Smlouvy**

Výkonná oblast uchovává data, která můžeme považovat za platné aktuální údaje. Ve výkonné oblasti jsou dva logické celky – smlouvy a přílohy. Na smlouvě jsou opět vázány ekonomické náležitosti a příloha. Změna ale tkví v navázání bankovního spojení na smlouvu, jelikož v původní aplikaci je bankovní spojení přímo na subjektu. Na Obrázek 3.5 jsou znázorněny vazby mezi entitami smluvní části, které jsou vybarveny zeleně, oranžové představují registrační část. Pro detaily smlouvy platí, že pro jedno časové období může platit pouze jeden záznam určitého jednoznačného kódu pro jednu smlouvu. V CRPP také musí platit to, že detaily smlouvy nesmí časově přesahovat samotnou platnost nadřízené smlouvy. Všechny entity, které náleží do této oblasti, mají prefix VYKS – VYK znamená výkonná oblast a S značí podřízenost pod smlouvou. Všechny entity obsahují atribut CISLOS, které představuje číslo smlouvy a odkazuje na nadřízenou smlouvu.

![](_page_33_Figure_0.jpeg)

**Obrázek 3.5: ER-diagram - Výkonná oblast – Smlouvy** 

## **Smlouva**

Jednoznačným identifikátorem smlouvy je její číslo, které je unikátní v celém CRPP. Smlouva je vázána k poskytovateli péče a tato vazba je realizována sloupcem ICZ. Pro jedno zařízení může existovat v jednom období pouze jedna platná smlouva.

Název entity: VYKSMLOUVA

| <b>Atribut v CRPP</b> | <b>Typ</b> | Původní atribut           | <b>Typ</b> |
|-----------------------|------------|---------------------------|------------|
| <b>CISLO</b>          | V(50)      | <b>SMLOUVA</b>            | N(10)      |
| ICZ                   | N(12)      | Dohledání ICZ podle SUBID |            |
| PLATI OD              | D          | <b>PLATOD</b>             | D          |
| PLATI DO              | D          | <b>PLATDO</b>             | D          |
| <b>KATEGORIE</b>      | V(2)       | <b>KATEG</b>              | V(2)       |
| <b>TYPICZ</b>         | V(3)       | <b>TYPZAR</b>             | V(3)       |
| <b>SFAKTUR</b>        | N(2)       | <b>SPLATNOST</b>          | N(1)       |
| <b>BONIFIKACE</b>     | N(3)       | <b>BON</b>                | N(3)       |
| <b>REGULACE</b>       | V(1)       | <b>REGUL</b>              | V(1)       |
| <b>POZN</b>           | V(4000)    | <b>POZNAMKA</b>           | V(100)     |

**Tabulka 3.44: Seznam atributů VYKSMLOUVA** 

## **Bankovní spojení**

Bankovní spojení je novým prvkem ekonomické části smluv. Záznam bankovního spojení se identifikováno pomocí čísla smlouvy, platností a celým číslem účtu. Název entity: VYKSBANKA

![](_page_34_Picture_264.jpeg)

### **Tabulka 3.45: Seznam atributů VYKSBANKA**

## **Výdajový fond**

Výdajové fondy jsou jednoznačně identifikovány pomocí čísla smlouvy, platností a kódem výdajového fondu. Na rozdíl od původní entity FOND, v CRPP není žádná vazba ani na subjekt, ani na druh péče.

Název entity: VYKSFOND

### **Tabulka 3.46: Seznam atributů VYKSFOND**

![](_page_34_Picture_265.jpeg)

## **Druh péče**

Druh péče nemá v CRPP primární klíč. Je to dáno tím, že odkaz na výdajový fond nemusí být vyplněn. Proto je zaveden unikátní index přes všechny atributy.

![](_page_34_Picture_266.jpeg)

![](_page_34_Picture_267.jpeg)

## **Tabulka 3.47: Seznam atributů VSMLDRUHPECE**

## **3.2.3 Výkonná oblast – Přílohy**

Příloha je sice detailem smlouvy, ale na rozdíl od pobočkového systému, kde byla příloha nevýznamným strukturálním prvkem, je v CRPP na příloze vázáno spoustu entit, které byly původně vázány přímo na pracovišti. Tyto entity mají prefix VYKP. Dalším velkým zásahem do struktury je rozdělení přílohy do několika tabulek. V pobočkové databázi byly přílohy uloženy do jedné tabulky, nad kterou existovaly pohledy, v CRPP jsou přílohy rozděleny do generické přílohy, která obsahuje obecnou hlavičku přílohy se společnými prvky, a do detailových tabulek, které představují jednotlivé přílohy. Detaily přílohy jsou vázány přes číslo smlouvy a číslo přílohy. Vazby mezi entitami lze vidět na Obrázek 3.6, kde jsou vyznačeny přílohy žlutě, smlouvy zeleně a registrační část oranžově.

![](_page_35_Figure_0.jpeg)

**Obrázek 3.6: ER-diagram - Výkonná oblast - Přílohy** 

## **Příloha**

Příloha je v CRPP jednoznačně identifikována číslem přílohy a číslem smlouvy. Podle typu přílohy je vázána buď na pracoviště, nebo na oddělení. Musí platit, že existuje pouze jedna příloha na jednom pracovišti resp. oddělní pro jedno časové období. Kromě tabulky generické přílohy existují tabulky pro detaily přílohy, které obsahují specifické položky jednotlivých příloh. Jedna pro přílohy typu A a jedna pro přílohy typu C a CB. Příloha S má pouze jeden specifický atribut, proto byl tento atribut přidružen ke generické příloze a neexistuje speciální tabulka pro přílohu typu S. Novinkou u příloh v CRPP je přiřazení aktuálně platných volných textů přímo do entity přílohy.

Název entity: VYKPRILOHA – generická příloha

VYKPRILOHA<typ přílohy> – detaily jednotlivých příloh

![](_page_36_Picture_194.jpeg)

![](_page_36_Picture_195.jpeg)

### **Tabulka 3.49: Seznam atributů VYKPRILOHAA**

![](_page_36_Picture_196.jpeg)

**Tabulka 3.50: Seznam atributů VYKPRILOHAC** 

![](_page_36_Picture_197.jpeg)

## **Odbornost**

Odbornost v CRPP je jednoznačně identifikována číslem smlouvy a přílohy, platností záznamu a kódem odbornosti.

Název entity: VYKPODBORNOST

![](_page_37_Picture_223.jpeg)

### **Tabulka 3.51: Seznam atributů VYKPODBORNOST**

## **Smluvní Výkon**

Smluvní výkony jsou jednoznačně identifikovány číslem smlouvy a přílohy, platností a kódem výkonu.

Název entity: VYKPVYKON

### **Tabulka 3.52: Seznam atributů VYKPVYKON**

![](_page_37_Picture_224.jpeg)

## **Garantované území**

 $\overline{a}$ 

Garantovaná území jsou v CRPP reprezentovány pomocí NUTS<sup>6</sup> namísto čísla pobočky. Garantované území je jednoznačně identifikováno číslem přílohy a smlouvy, platností a kódem NUTS. Název entity: VYKPREGION

#### **Tabulka 3.53: Seznam atributů VYKPREGION**

![](_page_37_Picture_225.jpeg)

<sup>6</sup> NUTS (Nomenclature Unit of Territorial Statistic) – Územní statistická jednotka **–** jsou územní celky vytvořené pro statistické účely EU [11].

## **Zdravotnická technika**

Zdravotnická technika je v CRPP identifikována číslem smlouvy a přílohy, platností, kódem a kategorií techniky.

Název entity: VYKPTECHNIKA

| <b>Atribut v CRPP</b> | Typ   | Původní atribut              | <b>Typ</b> |
|-----------------------|-------|------------------------------|------------|
| <b>CISLOS</b>         | V(50) | Dohledání SMLOUVA přes SMLID |            |
| <b>CISLOP</b>         | V(50) | Dohledání CISLO přes PRACID  |            |
| <b>PLATI OD</b>       | D     | <b>PLATOD</b>                |            |
| <b>PLATI DO</b>       | D     | <b>PLATDO</b>                |            |
| <b>KOD</b>            | V(5)  | <b>KOD</b>                   | V(5)       |
| <b>KAT</b>            | N(2)  | <b>KATEGORIE</b>             | N(2)       |
| <b>CISLO EVIDENCE</b> | V(12) | <b>CISLO</b>                 | V(12)      |
| <b>NAZEV</b>          | V(50) | <b>NAZEV</b>                 |            |

**Tabulka 3.54: Seznam atributů VYKPTECHNIKA** 

## **Stomatologická kvalifikace**

Stomatologická kvalifikace je jednoznačně identifikována číslem smlouvy a přílohy a kódem stomatologické kvalifikace. Stomatologická kvalifikace je tímto trochu odlišná od ostatních entit, jelikož neobsahuje platnost samotného záznamu.

Název entity: VYKPSKVALIFIKACE

![](_page_38_Picture_212.jpeg)

### **Tabulka 3.55: Seznam atributů VYKPSKVALIFIKACE**

## **Volné texty**

Jak již bylo zmíněno, volné texty jsou součástí přílohových tabulek. Přesto v CRPP existuje tabulka, která obsahuje všechny volné texty a slouží pouze pro zaznamenání historie volných textů. Záznamy v této tabulce jsou identifikovány pomocí čísla smlouvy a přílohy a názvem volného textu. V CRPP totiž neexistují druhy, jak tomu bylo na pobočce, ale volné texty se jmenují podle názvů sloupců, ve kterých jsou uloženy na příloze.

Název entity: VYKPTXT

## **Tabulka 3.56: Seznam atributů VYKPTXT**

![](_page_38_Picture_213.jpeg)

## **4 Návrh datové integrace**

Prostředí integrovaných systému je Oracle, přesněji Oracle 9i u decentralizovaných pobočkových aplikací a 10g u centralizovaného CRPP. Proto se nabízí řešit jejich vzájemné propojení přes prostředky, které nabízí firma Oracle. Tím odpadá nejen problém se vzájemnou kompatibilitou, ale i ušetření času a peněz zákazníkovi, který nemusí vyřizovat nové licence.

V této kapitole je rozebrána obecná koncepce datové integrace. Jedná se především o princip importu stávajících dat do centrálního systému a způsobu replikace dat z centrálního systému na jednotlivé pobočky. Pro obousměrné integrační toky bude využita integrační vrstva IML (Integration Middleware Layer).

## **4.1 Integrační vrstva**

Integrační vrstva IML je článkem mezi centrální databází a pobočkovými databázovými systémy. Existují dvě možnosti, jak realizovat tuto vrstvu. První možností je vytvořit oddělené schéma v centrální databázi, které by provádělo integraci a komunikovalo s pobočkami. Tato varianta by mohla zatěžovat centrální systém a s ohledem na další centralizace ostatních aplikací by musela existovat jedna integrační vrstva pro jeden centralizovaný systém. Proto je IML implementováno jako samostatná databáze, která bude využita i pro další komunikaci a další integrace.

Integrační vrstva je tedy samostatný systém, který tvoří jakousi infrastrukturu mezi jednotlivými databázovými systémy. Pro komunikaci mezi systémy budou v IML definovány databázové linky do všech databází a ostatní databáze budou mít vytvořen databázový link do integrační vrstvy. Pro asynchronní komunikaci budou sloužit fronty Oracle Advanced Queuing (AQ), nad kterými bude fungovat směrování. IML bude mít vstupní a výstupní fronty a podle názvu zprávy, která bude uložena ve frontě, se směrovací aparát rozhodne, kam dotyčnou zprávu přeposlat.

Integrační vrstva bude také sloužit pro shromáždění všech dat ze všech poboček. Do schématu IML se přidají stejné tabulky, které jsou na pobočce, a vytvoří se mezi nimi stejné vazby popsané v kapitole 3.1. Jedinou změnou bude přidání nového sloupce UP, který bude identifikovat, z jaké pobočky záznam pochází. Tento sloupec bude také přidán do primárních klíčů, jelikož interní klíče byly jedinečné pouze v rámci jedné pobočky.

## **4.2 Replikace dat**

Replikace dat je mechanismus, který udržuje aktuální data na více místech. V případě CRPP se jedná o problém, jak pořizovat a měnit údaje o poskytovateli péče v centrální databázi a přitom mít aktuální data na pobočce, jelikož na tyto data jsou vázány jiné aplikace. Oba systémy jsou odlišné a hlavně struktura dat je logicky i fyzicky jiná. Proto musí existovat replikační aparát, který data nejen přenese na pobočku, ale musí také dojít k transformaci přenášených dat. Na **Obrázek 4.1** je znázorněn celý průběh replikace dat z CRPP na jednotlivé pobočky. Proces replikace lze rozdělit do několika fází: vytvoření notifikační zprávy, směrování AQ zpráv, transformace a replikace na pobočky.

![](_page_40_Figure_0.jpeg)

**Obrázek 4.1: Replikace dat z CRPP na pobočky** 

## **4.2.1 Vytváření notifikačních zpráv**

První fází replikace dat musí být sestavení notifikační zprávy. CRPP musí informovat pobočky o změně dat, která v centrální databázi proběhla. Pro výčet změn se použije XML dokument, který bude mít totožnou strukturu se strukturou databázových tabulek v CRPP. Nedochází tedy k žádné transformaci.

Sestavení XML zprávy bude probíhat v PL/SQL balíčku, který bude obsahovat procedury pro sestavení XML jednotlivých entit v databázi. Vstupním parametrem bude uživatelsky definovaný datový typ (UDT – User-defined type) rekord dané entity, jež byl popsán v kapitole 0, a druh operace, která byla nad daty provedena. Jednotlivé položky budou opatřeny otevírací a uzavírací značkou a přidány do XML dokumentu. Pro každou entitu z registrační části, smlouvu a přílohu bude existovat zvlášť XML definice XSD (XML Schema Definition). U smlouvy a přílohy bude XML dokument obsahovat kromě položek entity VYKSMLOUVA resp. VYKPRILOHA také podřízené detailové entity VYKS% resp. VYKP%. Tyto detaily budou v XML reprezentovány komplexními položkami. Nyní nastává otázka, kdy volat takto připravené procedury. Jak již bylo uvedeno, CRPP se skládá z tří PL/SQL vrstev a právě tabulková vrstva je ideální pro sestavování notifikačních zpráv. Do jednotlivých procedur INS, UPD a DEL všech balíčků z této vrstvy se vloží volání notifikačních procedur, kde bude jako první parametr použit rekord s daty a za druhý parametr se dosadí druh operace, který je v proceduře prováděn (I – vložení, U – změna, D – smazání).

## **4.2.2 AQ přenos zpráv**

Další fází v replikaci musí být dopravení notifikační zprávy do integrační vrstvy, kde dojde k transformaci. Pro komunikaci mezi Oracle databázemi existuje asynchronní přenos dat – Oracle Advanced Queuing. AQ bude použito i pro komunikaci mezi CRPP a IML.

Struktura AQ zpráv obsahuje mimo řídící položky, potřebné pro fungování interního aparátu AQ, také tzv. payload, který je naplněn uživatelskými daty. Tyto uživatelská data mohou být různých datových typů i UDT. K přenosu zpráv je potřeba několika údajů, jenž korespondují s UDT AQPAYLOAD\_T, který zohledňuje obecné použití i pro další komunikaci.

| Položka typu      | Datový typ  | Komentář                               |
|-------------------|-------------|----------------------------------------|
| <b>NAZEV</b>      | V(30)       | Název zprávy                           |
| <b>ODESILATEL</b> | V(30)       | Odesilatel zprávy                      |
| <b>PRIJEMCE</b>   | V(30)       | Příjemce zprávy                        |
| <b>TEXT</b>       | <b>CLOB</b> | Předávaná textová data (XML, text)     |
| <b>DATA</b>       | <b>BLOB</b> | Předávaná binární data (pdf, doc, raw) |

**Tabulka 4.1: Struktura UDT - AQPAYLOAD\_T** 

XML dokument bude tudíž vložen do atributu TEXT instance objektu AQPAYLOAD\_T a ten bude použit jako payload AQ zprávy. AQ zpráva se ještě musí vložit do AQ fronty a může následovat potvrzení transakce – commit. V CRPP tedy probíhají změny dat a vytváření notifikačních zpráv v jedné transakci a nemůže tím pádem dojít k modifikaci dat bez odeslání informace o změně.

Oracle Advanced Queuing podporuje spoustu užitečných funkcí. Jednou z nich je propagace mezi AQ frontami. Propagace je mechanismus, který vyzvedává zprávy z jedné fronty a vloží je do fronty druhé. Tyto fronty mohou být v různých databázích s podmínkou, že zdrojová databáze má definovaný databázový link do databáze cílové. Tímto způsobem bude zajištěn přenos notifikačních zpráv z CRPP do IML. Nad cílovou frontou bude vytvořena callback procedura, která bude provádět dequeue zpráv a podle názvu zprávy bude řídit další zpracování notifikačních zpráv.

## **4.2.3 Transformace**

Příchozí notifikační zprávy jsou ve tvaru centralizovaných dat. Proto je potřeba data transformovat do akceptovatelné podoby pro pobočkové aplikace. Pro snadnější práci s daty bude XML dokument transformován do databázového typu. Převod bude probíhat na databázové úrovni v PL/SQL za použití systémových nástrojů Oracle. Text přijatý z AQ zprávy bude převeden na XMLType a pomocí XPath zpracován.

Naplněný databázový typu bude předán PL/SQL procedurám, které budou provádět operace nad tabulkami v integrační vrstvě. Mimo modifikaci replikovaných dat budou procedury také dohledávat interní klíče, které v CRPP neexistují, a dosazovat je do referenčních vazeb převzatých z pobočkové aplikace.

## **4.2.4 Přenos na pobočky**

Posledním krokem v replikaci je přenos dat na pobočky. Všechna data jsou uložena v integrační vrstvě a záznamy na pobočce jsou již neměnné. Nabízí se možnost přistupovat k datům v IML online, pomocí databázového linku. To však přináší značné riziko výpadku sítě a neúměrně by docházelo k zatěžování integrační vrstvy. Vhodnějším řešením jsou materializované pohledy (Materialized Views - MV) na straně pobočky, které si budou udržovat aktuální data z IML pomocí protokolu pro rychlou obnovu (fast refresh). Materializované pohledy vytváří lokální kopie dat a přenos dat se provádí dávkově.

Pro realizaci replikace dat pomocí materializovaných pohledů je potřeba vytvořit logy materializovaných pohledů na straně IML. Logy udržují přehled o změněných datech a umožňují replikovat pouze změněná zdrojová data. Na jednotlivých pobočkách se provede odstranění původních tabulek a vytvoření materializovaných pohledů pro každou entitu. Materializovaný pohled bude obsahovat záznamy ze zdrojové tabulky v IML, které přísluší dané pobočce, k čemuž bude využit sloupec UP. Nad novými objekty se dále vytvoří indexy uvedené v kapitole 3.1 aby okolní aplikace nerozeznaly rozdíl od původních tabulek.

## **4.3 Migrace dat**

Migrace je obecně proces, kdy dochází k jednorázovému přesunu z jednoho místa na druhé. Tato událost se může týkat zvířat, lidí, ale i počítačových programů nebo binárních dat. A právě migrace dat je pro integraci velmi důležitá. Je vyvinut nový centralizovaný databázový systém, který ale neobsahuje žádná data. Důležité informace jsou uloženy na pobočkových databázových systémech. V tomto případě se jedná o informace o poskytovatelích péče, které obsahují několik gigabytů, a ruční zadávání přes formulář je absolutně nemyslitelné. Proto je potřeba vyvinout nástroj, kterým se automaticky přenesou všechny záznamy z pobočkových databází, přetransformují se a vloží do centrální databáze. Postup migrace je znázorněn na Obrázek 4.2. Migrace obsahuje tři kroky: získání dat z poboček, import dat do IML a import dat do CRPP.

![](_page_42_Figure_3.jpeg)

**Obrázek 4.2: Migrace dat z poboček do IML a CRPP** 

## **4.3.1 Získání dat z poboček**

Platná data, která potřebujeme přenést do centrálního systému, se nachází na jednotlivých pobočkách. Bylo by možné přistupovat na pobočku pomocí databázových linků přímo z CRPP, ale snadnějším způsobem bude využít připravené infrastruktury v integrační vrstvě. Pro každou pobočku a každou entitu z ní se vyrobí materializovaný pohled bez obnovovacího protokolu. Takto vytvořené materializované pohledy budou sloužit jako zdrojová data pro migraci a zároveň jako centrální záloha původních pobočkových dat. Import do IML se tím také podstatně urychlí, jelikož bude probíhat lokálně.

## **4.3.2 Import dat do IML**

Importem dat do IML je myšleno naplnění tabulek v integrační vrstvě. Na pobočce dojde ke změně tabulek na materializované pohledy a tabulky v IML se stanou zdrojem pro tyto pohledy. Proto musí být tyto tabulky naplněny platnými daty, aby na pobočkách nedošlo ke ztrátě dat.

Proces importu dat do IML bude poměrně nenáročný. Struktura tabulek je shodná se zdrojovými materializovanými pohledy, kde jsou uložena data z poboček. Transfer dat proběhne PL/SQL skripty, které vyberou platná data, provedou kontrolu vnitřních vazeb a vloží data do tabulek v integrační vrstvě. Skripty budou dodržovat pořadí naplňování entit podle vzájemné provázanosti a budou volány s jedním parametrem – číslem pobočky. Podle tohoto čísla se budou vybírat zdrojová data a zároveň se toto číslo bude ukládat do sloupce POB v naplňovaných tabulkách.

## **4.3.3 Import dat do CRPP**

Nejdůležitější částí migrace bude import dat do tabulek v centralizovaném databázovém systému. Zdrojová data budou připravena v integrační vrstvě, a jelikož mají jinou strukturu než cílové tabulky, musí dojít k transformaci dat.

Import bude probíhat pomocí PL/SQL skriptů, která si načtou platná zdrojová data přes databázový link a uloží si je do kolekce stejné struktury. Další kolekce bude mít strukturu cílové entity v CRPP. Mezi těmito kolekcemi proběhne transformace dat, kde se využije mapování sloupců z kapitoly 0. Pro každou entitu bude existovat zvláštní skript se vstupním parametrem – číslo pobočky. Výjimku bude tvořit smlouva a příloha, protože z důvodů zachování vnitřních vazeb se budou migrovat všechny entity podřízené pod smlouvou resp. přílohou. Data z naplněné cílové kolekce se pak vloží do příslušné tabulky. Pokud dojde při ukládání dat k jakékoli výjimce, dotyčný záznam se uloží do logovacích tabulek, které budou mít stejnou strukturu jako je v CRPP, ale nebudou obsahovat žádné integritní omezení a všechny sloupce budou nepovinné. Záznamy, které propadnou do logu, se budou moci analyzovat, opravit a přímo pak přenést do tabulek s platnými daty.

# **5 Implementace**

Následující text popisuje samotnou implementaci systému, který byl navržen v předchozí kapitole. Posloupnost textu odpovídá jednotlivým krokům, které bylo potřeba provést k realizaci datové integrace systému poskytovatelů péče. Mimo slovní popis jsou uváděny i datové struktury nově vytvořených tabulek a ukázky zdrojových kódů, které byly použity při implementaci.

## **5.1 Vytvoření integrační vrstvy**

Prvním krokem pro spojení centrálního systému a decentralizovaných systémů bylo vytvoření integrační vrstvy IML. Ta především slouží jako infrastruktura mezi databázemi a poskytuje data pro jednotlivé pobočky. Proto bylo zapotřebí vytvořit databázové linky a tabulky odpovídající struktuře pobočkové databáze.

## **5.1.1 Vytvoření databázových linků**

V integrační vrstvě existuje poměrně velké množství databázových linků. Proto jsem pro zvýšení přehlednosti a udržovatelnosti vytvořil mechanismus pro správu databázových linků. Všechny údaje potřebné pro vzdálené připojení jsou uloženy v tabulce IMLDBLINK<sup>7</sup>, jejíž struktura je popsána v Tabulka 5.1

| Název sloupce   | Typ    | <b>Popis</b>                            |  |
|-----------------|--------|-----------------------------------------|--|
| ID              | V(32)  | Název databázového linku                |  |
| <b>HOST</b>     | V(256) | Adresa nebo název databázového serveru  |  |
| <b>PORT</b>     | V(6)   | Port, na kterém naslouchá databáze      |  |
| <b>SID</b>      | V(50)  | Identifikátor systému                   |  |
| <b>UZIVATEL</b> | V(30)  | Jméno uživatele pro přístup do databáze |  |
| <b>HESLO</b>    | V(30)  | Heslo uživatele                         |  |

**Tabulka 5.1: Struktura tabulky IMLDBLINK** 

Pro administraci databázových linků jsem vytvořil balíček IMLDBLINK\_ADM, který obsahuje procedury pro vytvoření, smazání, ověření a přetváření databázových linků z tabulky IMLDBLINK. Procedury v administračním balíčku mají vždy jeden parametr, který představuje ID databázového linku. Podle tohoto parametru se vyhledá záznam z tabulky IMLDBLINK a pomocí údajů proběhne příslušná operace s využitím EXECUTE IMMEDIATE pro sestavení a provedení dynamického SQL příkazu. Jako příklad je uvedena procedura vytvářející databázový link. Pro sestavení DDL příkazu je využita konkatenace. Příkaz na vytvoření databázového linku v sobě obsahuje apostrofy, a tudíž se při zápisu musí použít trojitý apostrof ('''), aby byl textový řetězec správně interpretován.

 $\overline{a}$  $^7$  Objekty, které slouží pro správu příslušné databáze, obsahují ve svém názvu prefix rovnající se názvu databáze.

```
-- procedura pro vytvoření DB linku 
PROCEDURE cre dblink(p_id IN VARCHAR2)
IS 
   -- zaznam z tabulky imldblink 
  v link imldblink%ROWTYPE;
BEGIN 
   -- vyber záznam 
   SELECT dbl.* INTO v_link 
     FROM imldblink dbl 
   WHERE id = p_id;
   -- vytvoření linku 
   EXECUTE IMMEDIATE 
     'CREATE DATABASE LINK '||p_id||' TO '||v_link.uzivatel|| 
     ' IDENTIFIED BY ' ||v_link.heslo||' USING '|| 
     '''(DESCRIPTION = (ADDRESS_LIST = (ADDRESS = (PROTOCOL = TCP) 
    (HOST = '||vlink.host||')(PORT = '||v link.port||'))'||
    '(COMNET\_DATA = (SERVER = DEDICATED)(SID = '||) v_link.sid||')))'''; 
-- 
END cre dblink;
```
Ve všech systémech jsem dále vytvořil nového uživatele USERPROPAG, přes kterého bude realizována veškerá komunikace se vzdálenými systémy. Tento uživatel má implicitně přiděleno právo na připojení a další práva budou poskytnuta později vzhledem ke konkrétnímu systému.

Vytvoření databázové linku pak probíhá následovně.

```
-- naplnění tabulky IMLDBLINK 
-- konvence pro jméno linku: systém(číslo UP)_uživatel 
INSERT INTO imldblink(id, host, port, sid, uzivatel, heslo) VALUES 
('UP53_userpropag','localhost,1521,'UP','userpropag','userpropag'); 
-- vytvoření databázového linku 
BEGIN 
   Imldblink_adm.cre_dblink('UP53_userpropag'); 
END; 
/
```
## **5.1.2 Vytvoření zdrojových tabulek**

Dle návrhu poskytuje integrační vrstva data jednotlivým pobočkám. Za tímto účelem musí v IML existovat tabulky, které mají stejnou strukturu jako tabulky na pobočkách, aby nad nimi mohly být sestaveny materializované pohledy, jejichž pomocí budou replikována data na pobočky. Pro vytvoření tabulek jsem využil offline model pobočkové databáze, kterou jsem ovšem musel upravit. Aby byla určena příslušnost jednotlivých záznamů k příslušné pobočce, přidal jsem do každé tabulky nový sloupec UP. O tento sloupec jsem dále rozšířil stávající primární klíče. Záznamy v pobočkových tabulkách jsou jednoznačně identifikovány pomocí interních ID, která se generují z databázových sekvencí. Tyto identifikátory jsou ale bohužel unikátní pouze v rámci jedné pobočky. V kombinaci s přidaným číslem pobočky je zajištěna jednoznačnost v rámci celé republiky.

Některé z pobočkových tabulek neobsahují omezení primárního klíče, což vede k problému s definováním materializovaných pohledů a jejich obnovy. Materializované pohledy sice lze nastavit pro kompletní obnovu, ale tyto pohledy zbytečně zatěžují centrální server a komunikační síť. Proto jsem do tabulek zavedl nové primární klíče podle centrální aplikace CRPP. Tímto omezením se nejen vyřešil problém s materializovanými pohledy, ale kromě toho byla zajištěna i transparentní replikace dat z CRPP. Dále došlo při migraci dat k vyčištění duplicit, které v pobočkové aplikaci existovaly.

Nově vytvořené záznamy v CRPP, jež budou přeneseny do IML, budou v tabulkách reprezentovány novými řádky. Těmto vzniklým záznamům musí být přidělen nový interní identifikátor. Aby byla zachována unikátnost interních klíčů, vytvořil jsem v IML databázové sekvence, jimiž budou nové klíče generovány. Pro korektní generování jsem nastavil počáteční čísla sekvencí na nejvyšší hodnotu v příslušné skupině objektů, které danou sekvenci využívají, a zaokrouhlil ji nahoru. Tím je zajištěna jedinečnost identifikátoru v rámci jedné pobočky.

## **5.2 Migrace dat**

Jedním z cílů této práce je převedení dat z decentralizovaných systémů do centrální databáze. Celý proces se skládá z několika dílčích kroků, které budou podrobně popsány z pohledu implementace. Jelikož je tento proces v rámci celé migrace dat opakován pro každou jednotlivou pobočku, bylo pro mě výhodné zajistit jeho automatizaci.

## **5.2.1 Získání dat z poboček**

Platná zdrojová data pro import se nachází v decentralizovaných databázích. Aby byla zajištěna jejich viditelnost ze vzdálených systémů, musí existovat databázový link směřující do příslušné databáze. V této databázi pak existují tabulky popsané v kapitole 3.1, ve kterých jsou uložena relevantní data. Pro vzdálený přístup k datům v těchto objektech je zapotřebí příslušnému uživateli přidělit oprávnění.

Do databáze je přistupováno z integrační vrstvy, ve které jsou databázové linky již připraveny. Přidělil jsem tedy oprávnění uživateli USERPROPAG ke čtení potřebných tabulek. Data jsou tímto připravena ke vzdálenému čtení. Aby nedocházelo k opakovanému pomalému přístupu přes síť pomocí databázového linku, vytvořil jsem v IML lokální kopie pobočkových dat. Nejelegantnějším způsobem bylo použití materializovaných pohledů, které mají shodnou strukturu s pobočkovými tabulkami a nebudou se v budoucnosti nikdy obnovovat ani přepisovat. Jediným problémem byly tabulky, které obsahují databázový typ LONG. Tento typ není podporován materializovanými podhledy. Proto jsem na pobočce vytvořil pomocnou tabulku, ve které jsem typ LONG nahradil typem VARCHAR2(4000), a převedl do ní data. Pomocná tabulka pak sloužila jako zdroj dat pro materializované pohledy. Výsledkem bylo shromáždění dat ze všech poboček na jediném místě, které může v budoucnu sloužit jako záloha původních dat. Materializované pohledy jsem pojmenoval dle zdrojových dat s připojeným číslem pobočky, ze které data pochází. Pro další použití jsem pohledům přidělil příslušná oprávnění.

-- vytvoření MV kopie pro subjekt -- parametrem &1 je číslo UP, ze kterého jsou data stáhnuta CREATE MATERIALIZED VIEW subjekt&1 NEVER REFRESH AS SELECT \* FROM up.subjekt@up&1.\_userpropag;

## **5.2.2 Import dat do integrační vrstvy**

Tabulky v integrační vrstvě slouží jako zdroj pro materializované pohledy na pobočkách. Proto musí být tyto tabulky naplněny platnými daty. Kdyby tomu tak nebylo, při vytvoření materializovaných pohledů na pobočkách by vznikly pohledy prázdné, což by vedlo ke kolapsu pobočkového informačního systému.

Před zavedením replikací jsem proto zmiňované tabulky v IML naplnil pobočkovými daty, které jsou uloženy v materializovaných pohledech s příslušným sufixem. Pro naplnění jsem vytvořil PL/SQL skripty (pro každou tabulku jeden skript). Vstupním parametrem skriptu je číslo pobočky, která je migrována. Podle tohoto čísla jsou data vyhledávána v příslušném materializovaném pohledu a zároveň se číslo pobočky vloží do sloupce UP. Data jsou také filtrována pomocí sloupce DEL, jelikož se přenáší pouze nezrušené záznamy, a dále podle existence nadřízených záznamů. Při vkládání záznamů do tabulek jsem do skriptu přidal zachycení výjimky na duplicitu záznamu, aby nedošlo k zastavení zpracování celé migrace. Duplicita záznamů je bohužel se zavedením nových primárních klíčů nevyhnutelná, ale nepřináší žádnou ztrátu informace. Skript pouze vypíše upozornění na standardní výstup a pokračuje v importu dál.

Pobočková data byla zadávána do systému s poněkud benevolentními kontrolami. Detail smlouvy či přílohy mohl například časově přesahovat smlouvu, resp. přílohu. Navíc detaily, které jsou na pobočce vázány na pracoviště, jsou v CRPP vázány na přílohu smlouvy. To znamená, že jeden detail přesahuje platností několik příloh. Tyto odlišnosti mohou způsobit nekompatibilitu dat při replikaci z CRPP do IML, a proto musejí být odstraněny. Migrační skripty nabízí možnost upravit data při vkládání takovým způsobem, aby odpovídala datům v CRPP. Do skriptů jsem přidal kontroly na časový přesah detailů. Pokud měl detail začátek platnosti menší než začátek platnosti smlouvy (přílohy), byla platnost nastavena na začátek nadřízeného záznamu. Obdobným způsobem byl upraven i konec platnosti. Při importu detailů pracoviště jsem nevkládal záznamy přímo, ale dohledával jsem přílohy pro dané pracoviště. K těmto přílohám jsem pak časově přiřazoval načtené detaily. Tím vzniklo z jednoho detailu několik záznamů, které na sebe časově navazují a korespondují s daty uloženými v CRPP.

```
-- skript pro import výkonů do IML 
-- parametrem je číslo UP 
DECLARE 
   cnt NUMBER; 
   v_od DATE; 
   v_do DATE; 
BEGIN
   -- dohledání všech platných výkonů
  FOR par IN (SELECT smlid, pracid, &1 up, kod, platod, platdo, kodon
                      ,typ,del,uzivatel,zmeneno 
                  FROM vykon&1 
                WHERE NVL(de1, 'N') = 'N' AND smlid IN (SELECT id FROM smlouva WHERE up = &1) 
                  AND pracid IN (SELECT id FROM prac WHERE up = \&1)
) LOOP 
     -- pro všechny přílohy 
     FOR pri IN (SELECT platod,platdo 
                    FROM priloha 
                  WHERE smlid = par.smlid
                     AND pracid = par.pracid ) 
     LOOP
```

```
 BEGIN 
         -- úprava platnosti 
         IF par.platod < pri.platod THEN 
           v_od := pri.platod; 
         ELSE 
          v od := par.platod;
         END IF; 
         IF par.platdo > pri.platdo THEN 
           v_do := pri.platdo; 
         ELSE 
           v_do := par.platdo; 
         END IF; 
        - -- filtr na nesmyslné platnosti 
         IF v_od < v_do THEN 
           -- vložení záznamu do tabulky 
           INSERT INTO vykon (smlid,pracid,up,kod,platod,platdo, 
                               kododn,typ,del,uzivatel,zmeneno 
 ) 
           VALUES (par.smlid,par.pracid,par.up,par.kod,v_od,v_do, 
                    par.kododn,par.typ,par.del,par.uzivatel,par.zmeneno 
           ); 
         END IF; 
         -- odchycení duplicity 
         EXCEPTION 
          WHEN DUP VAL ON INDEX THEN
             dbms_output.put_line('Duplicita u vykonu smlid: '||par.smlid|| 
                                 ' pracid: '||par.pracid||' kod: '||par.kod); 
       END; 
    END LOOP; 
  END LOOP; 
   -- počet vložených záznamů
   SELECT COUNT(*) INTO cnt FROM vykon WHERE up='&1'; 
 dbms_output.put_line(chr(10)||cnt||' radku vytvoreno');
END;
```
## **5.2.3 Import dat do CRPP**

/

Migrace do centrálního CRPP byla poněkud složitější, jelikož struktura cílových tabulek je jiná než zdrojová data. Zdrojová data jsou uložena v IML a přístup k nim je zajištěn přes databázový link. Tato data musí být přetransformována do patřičného tvaru a následně vložena do tabulek v CRPP. Pro import jsem vytvořil PL/SQL skripty, které vždy zpracovávají data jedné entity. Výjimku tvoří skript pro smlouvu a přílohu, který zároveň provede import i podřízených detailů. Toto spojení bylo vytvořeno kvůli vazbám mezi detailem a nadřízeným záznamem. Ve zdrojových datech neexistuje vazba mezi přílohou a detaily pracoviště, ale v CRPP je tato návaznost vyžadována. Proto se při zpracování přílohy nabízí přímo zpracovávat i detaily, které jsou závislé na stejném pracovišti. Dalším problémem u smluv a příloh je jejich číslování. Číslo smlouvy musí být v CRPP unikátní. Na pobočce muselo být taktéž unikátní, což ale neplatí v rámci všech poboček. Číslo přílohy je unikátní v rámci jedné smlouvy. Aby toto bylo dodrženo, ke každému číslu smlouvy jsem přidal sufix složený z mezery, mřížky a čísla pobočky (např. 111 #53). K číslu přílohy jsem přidal mřížku a IČP pracoviště (např. 2 #53001001).

Samotný proces importu je prováděn za pomoci PL/SQL kolekcí. Jedna kolekce slouží pro uchování načtených zdrojových dat a druhá kolekce, jež má strukturu CRPP entit, uchovává záznamy určené k uložení do databáze. Plnění zdrojové kolekce je prováděno pomocí BULK COLLECT, což je nejrychlejší způsob naplnění. V cyklu přes všechny záznamy zdrojové kolekce se postupně plní kolekce cílová, přičemž dochází k doplňování potřebných údajů. Nejdůležitějším krokem je korektní doplnění externích identifikátorů, které ve zdrojových datech chybí. Příloha například neobsahuje číslo smlouvy nebo číslo pracoviště IČP, ale pouze jejich interní identifikátory. Pro optimální zpracování jsem vytvořil PL/SQL kolekce, které obsahují externí identifikátor na indexu, jenž je roven identifikátoru vnitřnímu. Kolekce se naplní jednou a zamezí opakovanému přístupu do vzdálené databáze, ke kterému by docházelo při zpracování každého záznamu. Dalším problémem by mohla být chybějící hodnota sloupce, který je v CRPP vyžadován. Pokud není hodnota tohoto sloupce stěžejní, doplnil jsem do sloupce hodnotu "-" za využití funkce  $NVL<sup>8</sup>$ .

Uložení do tabulek jsem realizoval pomocí instrukce FORALL, která zajistí rychlé uložení obsahu kolekce do cílové tabulky. Abych eliminoval případné chyby při ukládání vzniklé děrami v kolekci, použil jsem výraz FORALL i IN INDICES OF. Jestliže nastane chyba při ukládání dat, je výjimka uložena do pole výjimek a zpracování pokračuje dál. Na konci zpracování jsou vzniklé výjimky procházeny, vypisovány na standardní výstup a ukládány do logovacích tabulek. Pro tyto případy jsem vytvořil zvláštní schéma v CRPP, které obsahuje stejné tabulky, do nichž se migrují data. Těmto tabulkám jsem zrušil všechna omezení a ke každé jsem přidal tři nové sloupce: UP - číslo pobočky ze které záznam pochází, CHYBA - text chyby, která nastala a VLOZENO s časem vzniku chyby. Takto uchované záznamy budou sloužit pro další analýzu, proč vnikla daná chyba, a po případné opravě budou data přichystána ke snadnému přesunu do CRPP.

```
-- skript pro import příloh a detailu do CRPP 
DECLARE 
   -- deklarace typu kolekce 
   TYPE t_src_tab IS TABLE OF iml.priloha&1.@iml_userpropag%ROWTYPE; 
  TYPE t_dest_tab IS TABLE OF vykpriloha%ROWTYPE;<br>TYPE t icz pole IS TABLE OF iml.subjekt&1..icz@
                     IS TABLE OF iml.subjekt&1..icz@iml_userpropag%TYPE
     INDEX BY BINARY_INTEGER; 
  TYPE t_sub_tab    IS TABLE OF iml.subjekt&1.@iml_userpropag%ROWTYPE;<br>TYPE t_src_v_tab    IS TABLE OF iml.vykon&1.@iml_userpropag%ROWTYPE;
                        IS TABLE OF iml.vykon&1.@iml_userpropag%ROWTYPE;
   TYPE t_dest_v_tab IS TABLE OF vykpvykon%ROWTYPE; 
 … 
   -- kolekce 
   src_tab t_src_tab; 
   dest_tab t_dest_tab := t_dest_tab(); 
   icz_pole t_icz_pole; 
  sub_tab t_sub_tab;
   chyby EXCEPTION; 
  PRAGMA EXCEPTION INIT(chyby, -24381);
BEGIN 
   -- načtení zdrojových dat 
  SELECT * BULK COLLECT INTO src tab
     FROM iml.priloha&1.@iml_userpropag 
   WHERE NVL(de1, 'N') = 'N';- - - -- načtení subjektů
  SELECT * BULK COLLECT INTO sub tab
     FROM iml.subjekt&1.@iml_userpropag; 
   -- prevod internich ID na ICZ 
   FOR i IN 1 .. sub_tab.COUNT LOOP 
    icz\_pole(sub\_tab(i).id) := sub\_tab(i).icz; END LOOP;
```
 $\overline{a}$ 

 $^8$  NVL je systémová funkce, která má dva vstupní parametry. Pokud je první parametr roven NULL, je vrácen parametr druhý. V opačném případě je vrácen parametr první.

```
 -- příprava kolekce 
  dest_tab.EXTEND(src_tab.COUNT); 
  i := src_tab.FIRST; 
   -- transformace dat pro každou přílohu 
  WHILE i IS NOT NULL LOOP 
     -- dohledání smlouvy 
    SELECT smlouva,platod,platdo,subid INTO v_cislos,v_od,v_do,v_subid 
       FROM iml.smlouva&1.@iml_userpropag 
     WHERE id = src_table(i) .smlid; … 
     -- hlavicka prilohy 
    dest_tab(i).cislo:=src_tab(i).cislo||'#'||icp_pole(src_tab(i).pracid); 
   dest_tab(i).cislos := v_ccislos||' #&1';
   dest tab(i).prityp := src tab(i).typ;dest\_tab(i).plati\_od := v\_od; dest_tab(i).plati_do := v_do; 
    dest_tab(i).icz := icz_pole(v_subid); -- doplnění dle pole icz 
    … 
     -- zpracování detailů
     -- načtení výkonů pro danou smlouvu a pracoviště
   SELECT * BULK COLLECT INTO src v tab
       FROM iml.vykon&1.@iml_userpropag 
    WHERE smlid = src tab(i) .smlidAND pracid = src tab(i).pracid
       AND NVL(de1,'N') = 'N'; -- zpracování do cílové kolekce 
 … 
    -- iterace 
   i := src\_tab.NEXT(i); END LOOP; 
   -- zápis do databáze 
 BEGIN
    FORALL i IN INDICES OF dest_tab SAVE EXCEPTIONS 
      INSERT INTO vykpriloha values dest_tab(i); 
  EXCEPTION 
    WHEN chyby THEN 
      FOR i IN 1..SQL%BULK_EXCEPTIONS.COUNT LOOP 
         -- zápis do logu 
         migracelogs.ins.priloha(dest_tab(SQL%BULK_EXCEPTIONS(i). 
           error_index),SQLERRM(-SQL%BULK_EXCEPTIONS(i).ERROR_CODE),&1); 
         dbms_output.put_line('CHYBA: ' || SQLERRM(-SQL%BULK_EXCEPTIONS(i) 
          .ERROR CODE));
       END LOOP; 
  END; 
  …
```
END;

## **5.3 Replikace dat**

Druhou částí této práce je vytvoření replikačního aparátu, který bude udržovat aktuální stav dat ve všech pobočkových databázích. Data, která se pořídí nebo modifikují v centrálním CRPP, se musí promítnout v decentralizovaných systémech. Tato kapitola popisuje implementaci jednotlivých kroků z návrhu v kapitole 4.2.

## **5.3.1 Vytváření notifikačních zpráv**

Notifikační zprávy jsou zprávy, které oznamují, že došlo k nějaké skutečnosti. V této práci mají notifikační zprávy účel sdělit integrační vrstvě, že došlo ke změně dat v CRPP. Kromě sdělení také přináší do IML data k zapracování do tabulek. Data jsou mezi systémy přenášena ve formátu XML. Pro jasnou syntaxi XML jsem vytvořil definiční schéma (XSD). Kořenovým elementem notifikační zprávy je ZPRAVA, která obsahuje elementy, reprezentující entity v CRPP s atributem OP, který nese informaci o operaci provedené nad daty. Tyto elementy jsou komplexního typu a obsahují dílčí elementy odpovídající sloupcům jednotlivých tabulek (smlouva a příloha opět zastřešuje všechny své detaily z důvodu vnitřních vazeb). Pro přehlednost a transparentnost jsem názvy elementů ponechal shodné s názvy sloupců v tabulkách. Vizuální zobrazení XSD je znázorněno na Obrázek 5.1.

![](_page_51_Figure_2.jpeg)

**Obrázek 5.1: XSD notifikační zprávy** 

### **Sestavení XML**

Pro sestavování XML zpráv jsem v CRPP zavedl tři balíčky, které vytváří XML dokumenty nad tabulkami s daným prefixem (reg, vyks a vykp). Každá tabulka má připravenou svou proceduru, která na základě vstupního parametru, jímž je ROWTYPE dané tabulky, připraví XML a uloží jej do globální proměnné typu CLOB. Proměnná je globální, jelikož jedna XML zpráva může být složená z několika zdrojových tabulek. Přílohy a smlouvy se notifikují jako celek, se všemi měněnými detaily. Ve stejném pořadí, jak se data ukládají do databáze, XML postupně narůstá. Nejprve se vytvoří hlavička s daty smlouvy, pak následují informace o výdajových fondech či bankovním spojení. Ukončení zprávy je realizováno procedurou ODESLAT, která XML uzavře, zavolá proceduru ENQ\_ZPRAVA (popsána v kapitole 5.3.2) a vyčistí globální proměnnou.

 Architektura balíčků CRPP umožňuje pracovat se záznamy tabulek jako s PL/SQL kolekcemi a záznamy. Tabulky jsou modifikovány pouze touto cestou. Této skutečnosti jsem využil a do nejnižší vrstvy balíčků, které provádí vkládání a modifikaci záznamů, jsem přidal volání replikačních procedur. Tím je zajištěno, že pro všechny aplikační změny budou vytvářeny XML notifikační změny v jedné transakci. Navíc existuje jistá volnost pro přímé zásahy do databáze, aniž by vznikaly neúplné či nevalidní notifikační zprávy.

Při sestavování XML se dodržují pravidla daná navrhnutým schématem. Pokud by element měl být prázdný a zároveň je jiného typu než textový řetězec, je při zpracování vyloučen. Notifikační XML zprávy musí být vždy validní, aby nedošlo k chybnému zpracování v integrační vrstvě.

```
-- složeni XML pro poskytovatele péče 
  PROCEDURE poskpece( p_op IN VARCHAR2 
                       ,p_rec IN regposkpece%ROWTYPE 
                       ,p_od IN DATE DEFAULT NULL 
                       ,p_do IN DATE DEFAULT NULL 
   ) 
   IS 
   BEGIN 
     -- začátek s zprávy s xml hlavičkou a elementem <ZPRAVA> 
     start_xml; 
     g_zprava := g_zprava 
       ||'<POSKPECE op="'||p_op||'">' 
       ||'<ICZ>' ||p_rec.icz|| '</ICZ>' 
       ||'<NAZEV>'||p_rec.nazev||'</NAZEV>' 
       ||'<ADRESA_ULICE>'||p_rec.adresa_ulice||'</ADRESA_ULICE>' 
       ||'<ADRESA_OBEC>'||p_rec.adresa_obec||'</ADRESA_OBEC>' 
       ||'<ADRESA_PSC>'||p_rec.adresa_psc||'</ADRESA_PSC>' 
       ||'<ZASTUPCE_JMENO>'||p_rec.zastupce_jmeno||'</ZASTUPCE_JMENO>' 
       ||'<ZASTUPCE_FUNKCE>'||p_rec.zastupce_funkce||'</ZASTUPCE_FUNKCE>'; 
    IF p od IS NOT NULL THEN
       g_zprava := g_zprava ||'<PLATOD>'||xsd_date(p_od)||'</PLATOD>'; 
     END IF; 
     IF p_od IS NOT NULL THEN 
       g_zprava := g_zprava ||'<PLATDO>'||xsd_date(p_do)||'</PLATDO>'; 
     END IF; 
     g_zprava := g_zprava ||'</POSKPECE>'; 
   END poskpece;
```
## **5.3.2 AQ přenos zpráv**

Přenos notifikačních zpráv z CRPP do IML je zajištěno pomocí AQ zpráv. Pro sestavení funkčního aparátu jsem musel vytvořit databázový typ AQPAYLOAD\_T navržený v kapitole 4.2.2, AQ fronty s frontovými tabulkami v obou databázích a nastavit propagaci Q2Q zpráv z CRPP do IML. Celá AQ komunikace je znázorněna na Obrázek 5.2 i s podpisovatelem (subscriber) definujícím vzdáleného konzumenta.

![](_page_53_Figure_2.jpeg)

**Obrázek 5.2: Schéma AQ komunikace**

## **Enqueue zpráv**

V CRPP jsem pro účel vkládání zpráv do front vytvořil proceduru, která je obecně využitelná pro enqueue zpráv do front. Procedura má čtyři parametry, které určují, do jaké fronty se zprávy budou ukládat, jaký je příjemce a název vkládané zprávy a samotný XML dokument. Pro zajištění bezpečnosti při přenosu zpráv jsem zavedl šifrování obsahu AQ zprávy. Vstupní XML ve formátu CLOB zašifruji pomocí systémové procedury DBMS\_CRYPTO.ENCRYPT a výsledný BLOB vložím do položky DATA typu AQPAYLOAD\_T. Jako šifrovací algoritmus jsem zvolil AES s náhodně vygenerovaným klíčem.

```
CREATE OR REPLACE PROCEDURE enq_zprava(p_fronta IN VARCHAR2 
                                       ,p_nazev IN VARCHAR2 
                                       ,p_prijemce IN VARCHAR2 
                                       ,p_xml IN CLOB 
) 
IS 
   v_enq_opt dbms_aq.enqueue_options_t; 
  v msg prop dbms aq.message properties t;
   v_msg_id RAW(16); 
  v_zprava AQPAYLOAD_T := AQPAYLOAD_T(null,null,null,null,null);
  v_{\text{key}} RAW(32) := HEXTORAW(...);
   v_blob BLOB; 
BEGIN 
   v_zprava.nazev := p_nazev; 
   v_zprava.odesilatel := 'CRPP'; 
  v zprava.prijemce := p prijemce;
  DBMS_LOB.CREATETEMPORARY(v_blob,true);
   -- sifrovani 
   dbms_crypto.encrypt(v_blob,p_xml,dbms_crypto.AES_CBC_PKCS5,v_key); 
- - - v_zprava.data := v_blob; 
- - DBMS_AQ.ENQUEUE( queue_name => p_fronta
                   ,enqueue_options => v_enq_opt 
                   ,message_properties => v_msg_prop
```

```
 ,payload => v_zprava
             , msgid = v_msg_id);
END enq_zprava; 
/
```
## **5.3.3 Transformace dat**

Notifikační zprávy z CRPP se automaticky pomocí propagace přenesou do fronty IML\_Q v integrační vrstvě. Pro zpracování takto příchozích zpráv jsem vytvořil proceduru, která provádí nad frontou dequeue a dešifruje obsah zprávy podle symetrického klíče, který sdílí s CRPP. Podle názvu zprávy pak dochází k předání získaného XML příslušné proceduře, jež zajistí transformaci XML. Aby bylo zpracování plně automatické, zaregistroval jsem tuto proceduru jako callback nad frontou IML\_Q.

## **Transformace XML**

Data, která se musejí zapracovat do tabulek v IML, jsou uložena v XML dokumentu. To zaručuje univerzální interpretaci přenášených dat, ale XML je stále pouhý text. Pro další zpracování notifikačních zpráv jsem vytvořil databázové typy, které odpovídají struktuře dat CRPP, a balíčky s procedurami, jež budou tyto typy plnit daty získanými z XML dokumentů. Vstupním parametrem procedur je XML zpráva ve formátu CLOB. Pro získání dat z XML jsem zvolil XMLTABLE. XMLTABLE je systémová SQL/XML funkce, která z XML vytvoří pseudo tabulku, naplněnou pomocí XPath, nad níž lze provádět běžné dotazy. Takto naplněné databázové typy jsou předány dalšímu balíčku procedur, které na základě operace provedené v CRPP, provádějí modifikaci dat v tabulkách v IML.

```
-- převod XML na typ POSKPECE_REC_T 
PROCEDURE poskpece(p_xml IN OUT NOCOPY CLOB) 
IS 
  v rec POSKPECE REC T := POSKPECE REC T(null,null,null,...);
     v_id NUMBER; 
    v op VARCHAR2(1);
  BEGIN
     -- evidence 
     vloz_zaznam('POSKPECE',p_xml,v_id); 
- -- naplnění typu 
     SELECT 
         icz,nazev,adresa_ulice,… 
       INTO 
         v_rec.icz,v_rec.nazev,v_rec.adresa_ulice,… 
       FROM XMLTABLE( XMLNAMESPACES(DEFAULT 'http://xmlns.dip.com') 
         , 'for $i in /ZPRAVA/POSKPECE return $i' 
           PASSING XMLType(p_xml) 
         COLUMNS 
             icz NUMBER(12) PATH 'ICZ' 
           , nazev VARCHAR2(100 BYTE) PATH 'NAZEV' 
           , adresa_ulice VARCHAR2(100 BYTE) PATH 'ADRESA_ULICE' 
           …); 
    - -- zapracování do tabulky 
     replikace_reg.poskpece(v_op,v_rec); 
END poskpece;
```
## **Evidence replikačních zpráv**

Za účelem sledování a kontrolování procesu replikace jsem v integrační vrstvě vytvořil dvě logovací tabulky. Do jedné se ukládají všechny zprávy, které z CRPP přišly. Do druhé se ukládají chyby, které vznikly při transformaci XML a modifikaci dat v databázových tabulkách. Struktura s popisem sloupců je popsána v následujících tabulkách.

| Název sloupce  | Typ         | <b>Popis</b>                                    |
|----------------|-------------|-------------------------------------------------|
| ID             |             | Interní identifikátor                           |
| <b>TYP</b>     | V(30)       | Název notifikační zprávy                        |
| <b>STAV</b>    | V (1)       | Výsledek zpracování (C – úspěšně, E – s chybou) |
| <b>XML</b>     | <b>CLOB</b> | XML notifikační zpráva                          |
| <b>VLOZENO</b> |             | Čas vložení záznamu                             |

**Tabulka 5.2: Struktura tabulky REPLIKACEEVID** 

**Tabulka 5.3: Struktura tabulky REPLIKACECHYBY** 

| Název sloupce  | $\mathbf{Typ}$ | <b>Popis</b>               |
|----------------|----------------|----------------------------|
| EVID ID        |                | Vazba na záznam v evidenci |
| <b>VLOZENO</b> |                | Cas vložení chyby          |
| <b>CHYBA</b>   | V(1024)        | Kód a text chyby           |

## **5.3.4 Přenos dat na pobočky**

Posledním krokem replikace dat z CRPP je přenesení změn na jednotlivé pobočky. Dle návrhu je v této fázi použita technologie materializovaných pohledů, které si pravidelně obnovují stav z IML pomocí databázového linku. Pro realizaci nasazení materializovaných pohledů jsem v IML nad všemi tabulkami vytvořil mlogy a nastavil jim oprávnění pro uživatele USERPROPAG.

Samotná instalace na pobočce probíhala v několika krocích. Aby mohly být vytvořeny materializované pohledy, jež by nahradily původní tabulky, musel jsem původní objekty odstranit. Nejprve jsem tabulkám odstranil všechny integritní omezení, primární klíče a indexy. Vytvořil jsem skripty, které automaticky vyhledají příslušné omezení/indexy v DBA\_CONSTRAINTS/ DBA\_INDEXES a seskládají skripty pro jejich vymazání. Po vyčištění omezení jsem stávající tabulky přejmenoval přidáním sufixu "\_stare". Tím jsem uvolnil jméno pro nové materializované pohledy a zároveň vytvořil lokální kopii původních dat.

Vytvoření materializovaných pohledů jsem vložil do jednoho anonymního skriptu, který přijímá jeden vstupní parametr, jímž je číslo právě instalované pobočky. Toto číslo se použije v podmínce deklarace materializovaného pohledu, aby pohled zahrnoval pouze data ze své pobočky. Všechny materializované pohledy jsou obnovovány inkrementálně podle změn na primárních klíčích zdrojových tabulek. Nad materializovanými pohledy jsem vytvořil jednu skupinu pro obnovu, která bude aktualizována v pravidelných časových intervalech.

```
-- vytvoření MV subjektu 
CREATE MATERIALIZED VIEW subjekt REFRESH FAST WITH PRIMARY KEY ON DEMAND 
AS 
  SELECT * FROM iml.subjekt@iml_userpropag WHERE up = &1;
```
![](_page_56_Figure_0.jpeg)

**Obrázek 5.3: Diagram komunikace při replikaci dat** 

# **6 Testování**

Testování probíhalo na osobním počítači, na kterém běžely dvě nezávislé databáze Oracle (ORCL a UP). V jedné databázi jsem vytvořil uživatele CRPP, který představuje centrální aplikaci, a uživatele UP72, což je jedna z decentralizovaných poboček. V druhé databázi jsem vytvořil uživatele IML s integrační vrstvou a uživatele UP53. Toto rozdělení (Obrázek 6.1) by mělo dostatečně simulovat distribuovaný systém databází, které spolu komunikují pomocí databázových linků.

Jednotlivým uživatelům jsem vyrobil potřebné tabulky a pobočkovým databázím jsem naplnil testovací data, která odpovídají menšímu okresu – přibližně 550 poskytovatelů péče (celkově cca 40000 záznamů).

![](_page_57_Figure_3.jpeg)

**Obrázek 6.1: Schéma testovacího prostředí** 

## **6.1 Testování migrace**

Pro otestování procesu importu dat z poboček do IML a CRPP jsem zpustil importní skripty pro pobočku 53. Migrace dat do IML trvala přibližně 30 vteřin<sup>9</sup>, kde časově nejnáročnější bylo vytvoření lokální kopie pobočkových dat v integrační vrstvě. Záznamy se v tabulkách vytvořily a dle očekávání nastaly chyby v duplicitě a porušení referenčních vazeb v důsledku zrušení nadřízených záznamů.

Import dat do CRPP běžel přibližně 20 vteřin. Tři čtvrtiny času zabral import příloh s detaily, které ovšem zabírají 85% importovaných dat. Při importu nastalo několik desítek chyb, které se korektně vypsaly na standardní výstup a jednotlivé záznamy byly uloženy do logovacích tabulek. Jednalo se o chyby:

| Kód chyby        | <b>Text chyby</b>                   | <b>Vysvětlení</b>                               |
|------------------|-------------------------------------|-------------------------------------------------|
| <b>ORA-00001</b> | unique constraint (.) violated      | Duplicitní záznamy v pobočkové databázi         |
| ORA-02291        | integrity constraint (.) violated - | Nadřízený záznam byl zrušen, ale podřízený      |
|                  | parent key not found                | nikoli. V CRPP neexistuje příslušné ICL či ICP. |
| ORA-01400        | cannot insert NULL into ()          | Zdrojové záznamy neměly vyplněny požadované     |
|                  |                                     | položky.                                        |

**Tabulka 6.1: Seznam chyb při importu dat do CRPP** 

 $\overline{a}$ 

Zaznamenané chyby jsem zanalyzoval a došel k závěru, že nejsou chybami procesu migrace, ale jsou způsobeny nekonzistentními zdrojovými daty. Tyto chyby naopak vyčistily importovaná data o nesmyslné údaje. Korektnost migrace jsem dále ověřil na počtech řádků jednotlivých tabulek v IML a CRPP. Za použití dvou různých postupů jsem neimportovat stejný počet záznamů.

 $^9$  Všechny časy jsou zkresleny testováním na lokálních databázích. V reálném distribuovaném systému, který bude komunikovat přes internet, bude latence poněkud vyšší.

## **6.2 Testování replikace**

Za účelem testování replikace jsem v CRPP vytvořil makety balíčků, které simulují aplikační logiku systému, a jejich spouštěcí skripty. Tyto skripty jsem postupně spouštěl a sledoval výsledky v integrační vrstvě. Propagace notifikačních zpráv mezi CRPP a IML je nastavena s minimálním zpožděním, takže změny v IML probíhají v reálném čase. Pomocí těchto testů jsem postupně opravoval chybné procedury, až bylo dosaženo zreplikování celého zařízení se všemi podřízenými náležitostmi.

```
-- příklad procedury pro vložení nového zařízení 
PROCEDURE ins(p_rec IN regposkpece%ROWTYPE) 
IS 
BEGIN 
   INSERT INTO regposkpece( 
     icz 
    ,nazev 
 … 
  \lambda VALUES( 
     p_rec.icz 
    ,p_rec.nazev 
    … 
   ); 
   -- vytvoření notifikační zprávy 
  reg_replikace.poskpece(reg_replikace.vc_oper_i,p_rec,
     ROUND(SYSDATE,'MONTH'),vc_max_date); 
   reg_replikace.odeslat(reg_replikace.vc_nazev_poskpece); 
END ins;
```
Při testování přenosu dat z IML do jednotlivých pobočkových databází jsem nastavil frekvenci obnovování materializovaných pohledů na jednu minutu. Databázový job pravidelně spouští aktualizaci materializovaných pohledů a změny v IML se spolehlivě promítají na pobočky.

## **6.3 Úzká místa systému**

Replikace dat z CRPP na pobočkové databáze je distribuovaný systém a jako takový je náchylný na výpadky síťového připojení nebo dokonce na výpadky samotných databází. Pokud je vzdálená databáze nedostupná, databázový link je nefunkční a hlásí výjimku systému. To může způsobovat přerušení automatického zpracování, kterého je využito v replikaci. Jedná se jednak o propagaci AQ zpráv mezi CRPP a IML a automatickou obnovu materializovaných pohledů na pobočkách. Delší výpadek databázového linku způsobí zastavení plánovače nad odchozí frontou v CRPP. Na pobočce dojde k vypnutí databázového jobu. Tyto databázové prostředky se po obnově prostředí musejí opět ručně nastartovat. Proto by bylo vhodné tato úzká místa monitorovat vhodným monitorovacím nástrojem, který by informoval administrátory o vzniklé chybě. Využity by mohly být například Oracle BAM (Business Activity Monitoring) či Oracle Enterprise Manager Grid Control.

Dalším problém tohoto replikačního aparátu je jeho udržovatelnost. Pokud dojde v centrálním systému ke změně v datovém modelu a bude vznesen požadavek, aby byla změna provedena i na pobočce, bude se muset upravit celý systém, tzn. úprava notifikačních zpráv a jejich zpracování, zásah do datového modelu integrační vrstvy a úprava materializovaných pohledů. To znamená víc pracnosti a potenciálně větší prostor pro vytvoření chyb.

# **7 Závěr**

Cílem této diplomové práce bylo seznámit čtenáře se systémem registru poskytovatelů péče a zrealizovat datovou integraci tohoto systému. Na základě prostudování technologií firmy Oracle, jež umožňují vybudování distribuovaných systémů, jsem vytvořil návrh systému, kterým je možné vytvořit replikační mechanismus mezi centrální databází CRPP a pobočkovými decentralizovanými aplikacemi. Dle návrhu datové integrace jsem zrealizoval implementaci importu dat do centrálního systému a replikace změn na decentralizované databázové systémy. Na závěr jsem provedl sérii integračních testů, které ověřily, že celý integrační aparát je funkční a plně automatizovaný. Všech cílů, jež byly vytyčeny zadáním práce, bylo dosaženo.

Tato práce především poskytuje jedno integrační řešení jednoho systému. V budoucnu ale může sloužit jako inspirace pro zpracování dalších projektů s podobným zaměřením. Navíc přináší pohled do problematiky distribuovaných databází, se kterými se student při programování relačních databází často nesetká.

Vytvořený replikační aparát je kompletně funkční, ale v budoucnu jej lze dále vylepšovat. Především by se jednalo o optimalizaci SQL dotazů a PL/SQL procedur. Další fází vývoje systému by mohly být automatické kontroly systémových prostředků se zotavením.

# **Seznam zkratek**

![](_page_61_Picture_70.jpeg)

# Seznam obrázků

![](_page_62_Picture_7.jpeg)

# **Literatura**

- [1] Oracle USA, Inc. *Oracle® Database Administrator's Guide 11g Release 1 (11.1)* [online]. 2001, 2008 [cit. 2010-04-10]. Database Links. Dostupné z WWW: <http://download.oracle.com/docs/cd/B28359\_01/server.111/b28310/ds\_concepts002.htm>.
- [2] Oracle USA, Inc. *Oracle® Database Concepts 11g Release 2 (11.2)* [online]. 1993, 2010 [cit. 2010-04-25]. 10 Transactions. Dostupné z WWW: <http://download.oracle.com/docs/cd/E11882\_01/server.112/e10713/transact.htm>.
- [3] Oracle USA, Inc. *Oracle® Database Application Developer's Guide Fundamentals 10g Release 2 (10.2)* [online]. 1996, 2005 [cit. 2010-04-25]. 7 Coding PL/SQL Procedures and Packages. Dostupné z WWW:

<http://download.oracle.com/docs/cd/B19306\_01/appdev.102/b14251/adfns\_packages.htm >.

- [4] Oracle USA, Inc. *Oracle9i Application Developer's Guide Advanced Queuing Release 2 (9.2)* [online]. 1996, 2002 [cit. 2010-04-25]. 1 Introduction to Oracle Advanced Queuing. Dostupné z WWW: <http://download.oracle.com/docs/cd/B10500\_01/appdev.920/a96587/qintro.htm>.
- [5] Oracle USA, Inc. *Oracle9i Supplied PL/SQL Packages and Types Reference Release 2 (9.2)* [online]. 2000, 2002 [cit. 2010-04-25]. Advanced Queuing Types. Dostupné z WWW: <http://download.oracle.com/docs/cd/B10501\_01/appdev.920/a96612/t\_aq2.htm>.
- [6] Oracle USA, Inc. *Oracle® Database PL/SQL Packages and Types Reference 10g Release 2 (10.2)* [online]. 1996, 2007 [cit. 2010-04-27]. 16 DBMS\_AQ. Dostupné z WWW: <http://download.oracle.com/docs/cd/B19306\_01/appdev.102/b14258/d\_aq.htm>.
- [7] Oracle USA, Inc. *Oracle9i Application Developer's Guide Advanced Queuing Release 2 (9.2)* [online]. 1996, 2002 [cit. 2010-04-27]. 8 A Sample Application Using AQ. Dostupné z WWW: <http://download.oracle.com/docs/cd/B10500\_01/appdev.920/a96587/qsample.htm>.
- [8] Oracle USA, Inc. *Oracle9i Advanced Replication Release 2 (9.2)* [online]. 1996, 2002 [cit. 2010-04-27]. 3 Materialized View Concepts and Architecture. Dostupné z WWW: <http://download.oracle.com/docs/cd/B10500\_01/server.920/a96567/repmview.htm>.
- [9] Oracle USA, Inc. *Oracle9i Replication Management API Reference Release 2 (9.2)* [online]. 1996, 2002 [cit. 2010-05-04]. 19 DBMS\_REFRESH. Dostupné z WWW: <http://download.oracle.com/docs/cd/B10500\_01/server.920/a96568/rarrefre.htm>.
- [10] Oracle USA, Inc. *Oracle® Database SQL Reference 10g Release 2 (10.2)* [online]. 1996, 2005 [cit. 2010-01-01]. ROWID Pseudocolumn . Dostupné z WWW: <http://download.oracle.com/docs/cd/B19306\_01/server.102/b14200/pseudocolumns008.htm>.
- [11] NUTS In *Wikipedia : the free encyclopedia* [online]. St. Petersburg (Florida) : Wikipedia Foundation, 2005, 2010 [cit. 2010-01-3]. Dostupné z WWW: <http://cs.wikipedia.org/wiki/NUTS>.

# **Seznam příloh**

Příloha 1. Struktura zdrojových kódů Příloha 2. DVD

# **Příloha 1**

## **Struktura zdrojových kódů**

Celá práce je shrnuta v jednom pracovním prostoru JDeveloperu (jws), který je rozdělen na tři projekty korespondující s třemi databázemi, jež figurují v distribuovaném systému. Jednotlivé projekty mají následující strukturu:

## **CRPP**

- Model složka obsahující ER diagramy centrální databáze.
- Database složka obsahující offline model schématu CRPP a MIGRACELOGS
	- o Migracelogs.sql skript pro vytvoření uživatele MIGRACELOGS s přidělením práv
	- o aq\_typ.sql definice databázového typu AQPAYLOAD\_T
	- o dblink.sql vytvoření DB linku do IML
	- o prolinani.sql funkce pro zjištění časového překrytí
	- o userpropag.sql vytvoření uživatele USERPROPAG
	- o propagace.sql vytvoření AQ fronty s propagací do IML
- Migrace složka obsahující skripty pro import dat do CRPP
	- o xxx.sql naplnění tabulky XXX
	- o migrace.sql skript pro hromadné spuštění importu dat
	- o del\_crpp.sql vyčištění CRPP
- Replikace složka PL/SQL balíčků zajišťující replikaci
	- o typy sbor použitých databázových typů
	- o xxx\_replikace vytváření XML zpráv
	- o Ens\_zprava vložení zprávy do AQ fronty
- Test  $-$  testy replikací
	- o regposk\_ta.sql table api pro poskytovatele péče
	- o replikace.sql simulace aplikační logiky
- Doc programová dokumentace

## **IML**

- Database offline model schématu IML
	- o aq\_typ.sql databázového typu AQPAYLOAD\_T
	- o cre\_fronty.sql vytvoření fronty IML\_Q
	- o cre\_seq.sql vytvoření sekvencí
	- o userpropag.sql vytvoření uživatele USERPROPAG
- o grants.sql přidělení oprávnění
- o cre\_mlogs.sql vytvoření logů materializovaných pohledů
- Util skripty pro správu databáze
	- o imldnlink\_adm balíček pro správu DB linků
	- o ins\_imldblink.sql naplnění tabulky IMLDBLINK
	- o imlcrppcb.sql procedura callback nad frontou IML\_Q
	- o reg\_imlcrppcb.sql registrace callback
- Migrace skripty pro naplnění IML
	- o cre\_zdroj\_dat.sql vytvoření MV, lokální kopie pro import
	- o xxx.sql naplnění tabulky XXX
	- o migrace.sql skript pro hromadné spuštění
	- o del\_iml.sql vyčištění IML
- Replikace balíčky pro replikaci
	- o xmltranf\_xxx zpracování XML zpráv
	- o replikace\_xxx zapracování změna do tabulek
	- o typy.sql definování databázových typů
- zprava.xsd definice schématu XML zpráv
- Doc programová dokumentace

## **UP**

- Model složka obsahující ER diagramy pobočkové databáze.
- Database složka obsahující offline model schématu UP
	- o cre\_txt\_v.sql vytvoření tabulky textu s V(4000) místo LONG
	- o dblink.sql vytvoření DB linku do IML
	- o userpropag.sql vytvoření uživatele USERPROPAG
- replikace instalace replikací na UP
	- o find\_xxx.sql vyhledání omezení a vytvoření skriptů a jejich zrušení
	- o prejmenovani.sql přejmenování stávajících tabulek
	- o cre\_mv.sql vytvoření materializovaných pohledů
	- o cre\_indexes.sql vytvoření indexů nad MV
	- o cre\_rg.sql vytvoření refresh group s plánováním
	- o build.sql skript pro hromadné spuštění instalace